# **Moxa Managed Ethernet Switch Redundancy Protocol (UI 2.0) User Manual**

**Version 4.3, April 2023**

**[www.moxa.com/products](https://www.moxa.com/products)**

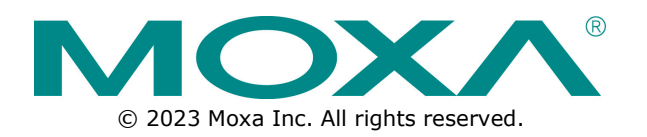

### **Moxa Managed Ethernet Switch Redundancy Protocol (UI 2.0) User Manual**

The software described in this manual is furnished under a license agreement and may be used only in accordance with the terms of that agreement.

### **Copyright Notice**

© 2023 Moxa Inc. All rights reserved.

### **Trademarks**

The MOXA logo is a registered trademark of Moxa Inc. All other trademarks or registered marks in this manual belong to their respective manufacturers.

### **Disclaimer**

- Information in this document is subject to change without notice and does not represent a commitment on the part of Moxa.
- Moxa provides this document as is, without warranty of any kind, either expressed or implied, including, but not limited to, its particular purpose. Moxa reserves the right to make improvements and/or changes to this manual, or to the products and/or the programs described in this manual, at any time.
- Information provided in this manual is intended to be accurate and reliable. However, Moxa assumes no responsibility for its use, or for any infringements on the rights of third parties that may result from its use.
- This product might include unintentional technical or typographical errors. Changes are periodically made to the information herein to correct such errors, and these changes are incorporated into new editions of the publication.

### **Technical Support Contact Information**

**[www.moxa.com/support](https://www.moxa.com/support)**

### **Table of Contents**

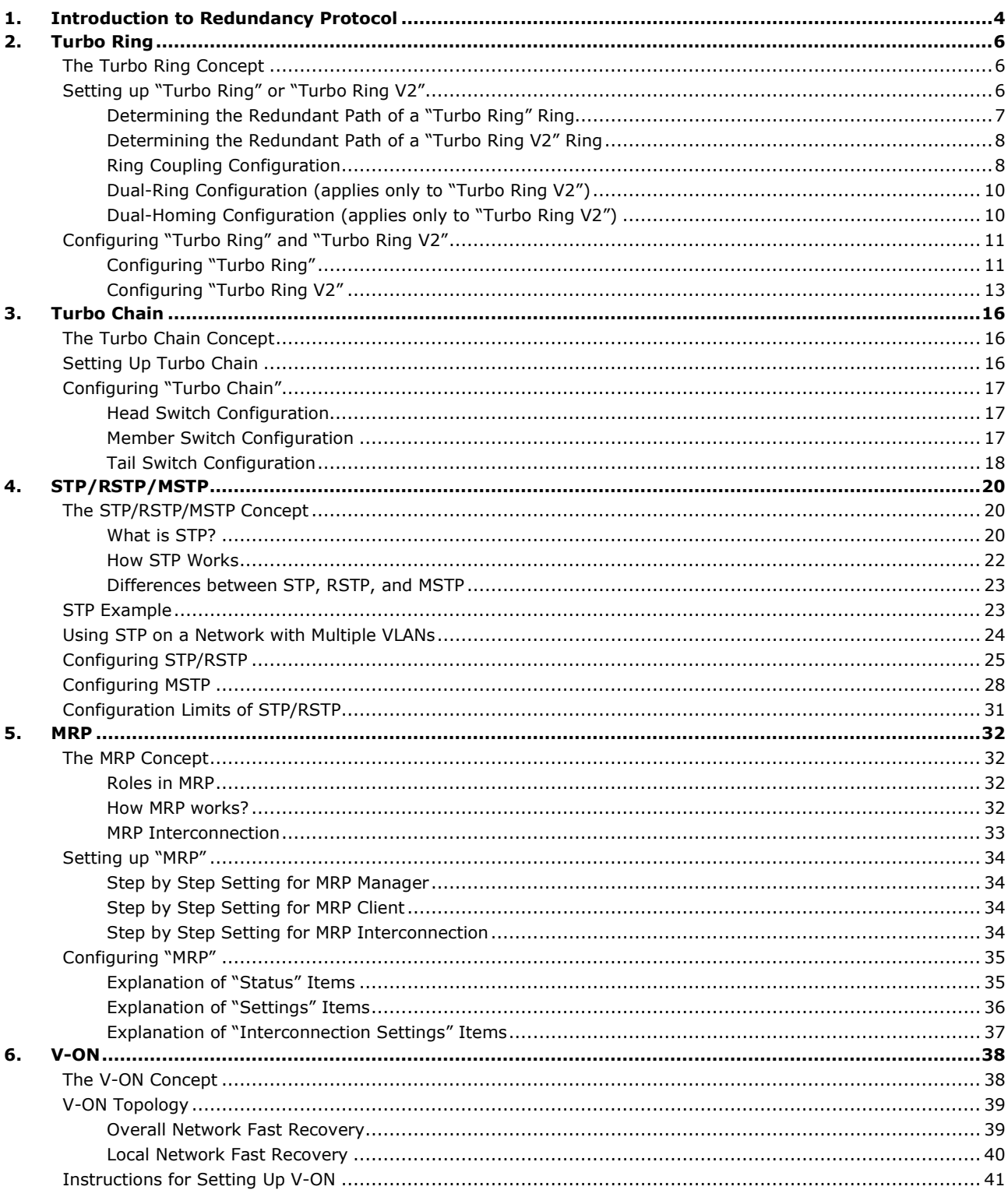

# <span id="page-3-0"></span>**1. Introduction to Redundancy Protocol**

Setting up Redundancy Protocol on your network helps protect critical links against failure, protects against network loops, and keeps network downtime at a minimum.

Redundancy Protocol allows you to set up *redundant loops* in the network to provide a backup data transmission route in the event that a cable is inadvertently disconnected or damaged. This is a particularly important feature for industrial applications, since it could take several minutes to locate the disconnected or severed cable. For example, if the Moxa switch is used as a key communications component of a production line, several minutes of downtime could cause a big loss in production and revenue. The Moxa switch supports three different protocols to support this Redundancy Protocol function:

- **Turbo Ring** and **Turbo Ring V2**
- **Turbo Chain**
- **Rapid Spanning Tree** and **Spanning Tree Protocols** (IEEE 802.1W/802.1D-2004)

When configuring a redundant ring, all switches on the same ring must be configured to use the same redundancy protocol. You cannot mix the Turbo Ring, Turbo Ring V2, and STP/RSTP protocols on the same ring. The following table lists the key differences between the features of each protocol. Use this information to evaluate the benefits of each, and then determine which features are most suitable for your network.

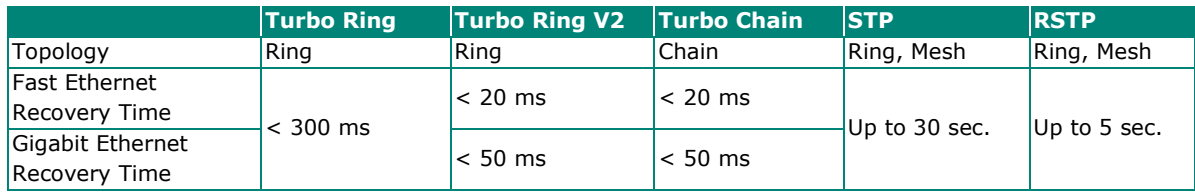

### **NOTE**

Most of Moxa's managed switches now support three proprietary Turbo Ring protocols:

- 1. **Turbo Ring** refers to the original version of Moxa's proprietary redundant ring protocol, which has a recovery time of under 300 ms.
- 2. **Turbo Ring V2** refers to the new generation Turbo Ring, which has a recovery time of under 20 ms for Fast Ethernet ports and under 50 ms for Gigabit Ethernet ports.
- 3. **Turbo Chain** is a new Moxa proprietary protocol with unlimited flexibility that allows you to construct any type of redundant network topology. The recovery time is under 20 ms for Fast Ethernet ports and under 50 ms for Gigabit Ethernet ports. To achieve a recovery time under 50 ms in a Gigabit Turbo Chain, we recommend using a Gigabit fiber port as Head port.

In this manual, we use the terminology **Turbo Ring** and **Turbo Ring V2** to differentiate between rings configured for one or the other of these protocols.

#### **Gigabit Ethernet Redundant Ring Capability (< 50 ms)**

Ethernet has become the default data communications medium for industrial automation applications. In fact, Ethernet is often used to integrate video, voice, and highrate industrial application data transfers into one network. Moxa switches come equipped with a redundancy Gigabit Ethernet protocol called Gigabit Turbo Ring. With Gigabit Turbo Ring, if any segment of the network gets disconnected, your automation system will be back to normal in less than 300 ms (Turbo Ring) or 50 ms (Turbo Ring V2).

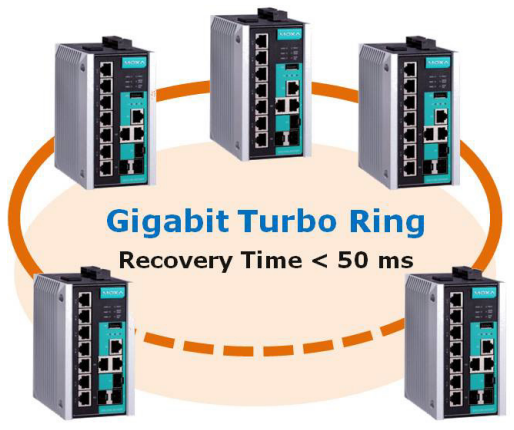

### **NOTE**

Port trunking and Turbo Ring, Turbo Ring V2, and Turbo Chain can be enabled simultaneously to form a backbone. Doing so will increase the bandwidth of the backbone, and also provide redundancy. For example, suppose that two physical ports, 1 and 2, are trunked to form trunk group Trk1, and then Trk1 is set as one Turbo Ring path. If port 1 gets disconnected, the remaining trunked port, port 2, will share the traffic. If ports 1 and 2 are both disconnected, then Turbo Ring will create a backup path within 300 ms.

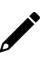

### **NOTE**

Not all the firmware versions support port trunking with Turbo Ring V2 and Turbo Chain. Please check the firmware release note of each product to see what it supports.

# <span id="page-5-1"></span><span id="page-5-0"></span>**The Turbo Ring Concept**

Moxa developed the proprietary Turbo Ring protocol to optimize redundancy and achieve a faster recovery time on the network.

The Turbo Ring and Turbo Ring V2 protocols identify one switch as the *master* of the network, and then automatically block packets from traveling through any of the network's redundant loops. In the event that one branch of the ring gets disconnected from the rest of the network, the protocol automatically readjusts the ring so that the part of the network that was disconnected can reestablish contact with the rest of the network.

# <span id="page-5-2"></span>**Setting up "Turbo Ring" or "Turbo Ring V2"**

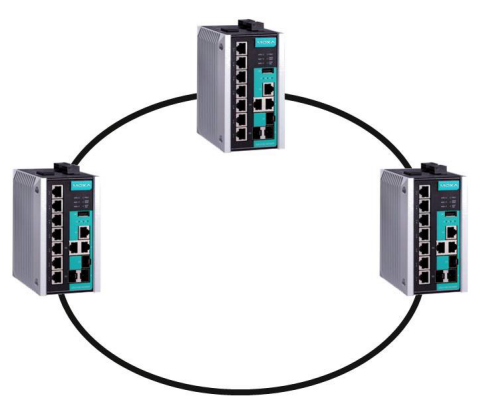

- 1. Select any two ports as redundant ports.
- 2. Connect the redundant ports to form the Turbo Ring.

The user does not need to configure any of the switches as the master to use Turbo Ring or Turbo Ring V2. If none of the switches in the ring is configured as the master, then the protocol will automatically assign master status to one of the switches. In fact, the master is only used to identify which segment in the redundant ring acts as the backup path. In the following subsections, we explain how the redundant path is selected for rings configured for Turbo Ring, and Turbo Ring V2.

## <span id="page-6-0"></span>**Determining the Redundant Path of a "Turbo Ring" Ring**

In this case, the redundant segment (i.e., the segment that will be blocked during normal operation) is determined by the number of switches in the ring, and where the ring master is located.

### **When the Number of Switches in the Turbo Ring is Even**

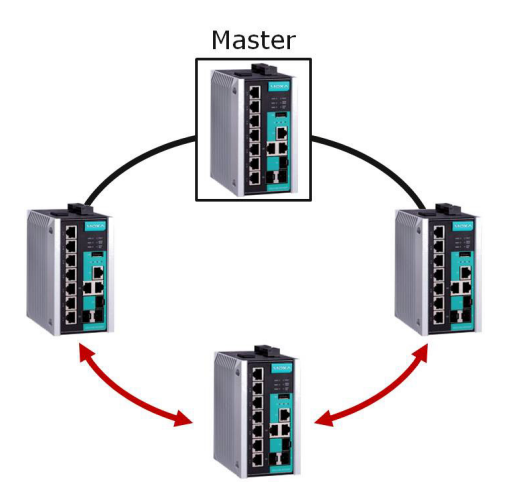

If there are 2N switches (an even number) in the "Turbo Ring" ring, then the backup segment is one of the two segments connected to the (N+1)st switch (i.e., the switch directly opposite the master).

### **When the Number of Switches in the Turbo Ring is Odd**

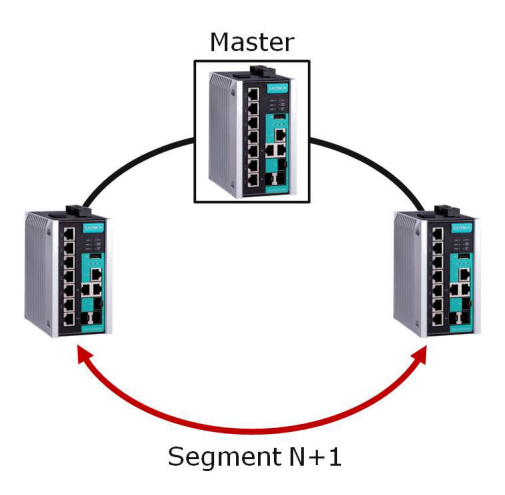

If there are 2N+1 switches (an odd number) in the "Turbo Ring" ring, with switches and segments labeled counterclockwise, then segment N+1 will serve as the backup path.

For the example shown here,  $N=1$ , so that  $N+1=2$ .

## <span id="page-7-0"></span>**Determining the Redundant Path of a "Turbo Ring V2" Ring**

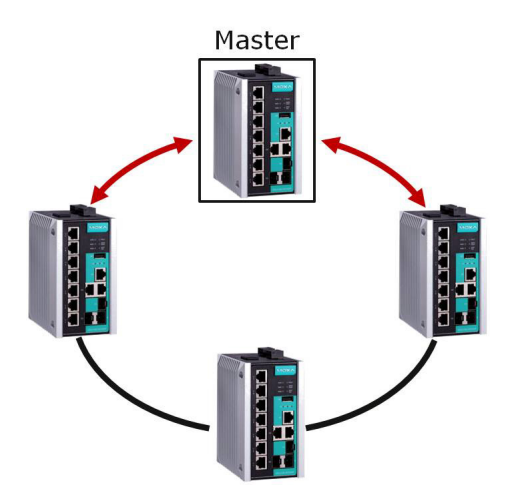

For a "Turbo Ring V2" ring, the backup segment is the segment connected to the 2nd redundant port on the master.

See Configuring "Turbo Ring V2" in the Configuring "Turbo Ring" and "Turbo Ring V2" section below.

### <span id="page-7-1"></span>**Ring Coupling Configuration**

For some systems, it may not be convenient to connect all devices in the system to create one BIG redundant ring, since some devices could be located in a remote area. For these systems, **Ring Coupling**  can be used to separate the devices into different smaller redundant rings, but in such a way that they can still communicate with each other.

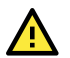

### **ATTENTION**

In a VLAN environment, the user must set **Redundant Port**, **Coupling Port**, and **Coupling Control Port** to join all VLANs, since these ports act as the backbone to transmit all packets of different VLANs to different switches.

### **Ring Coupling for a "Turbo Ring" Ring**

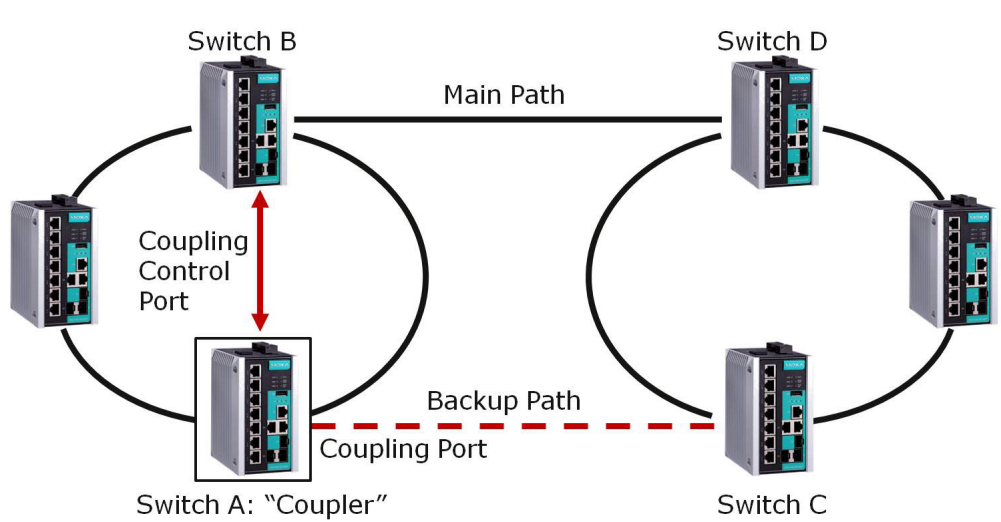

To configure the Ring Coupling function for a **"**Turbo Ring**"** ring, select two switches (e.g., Switch A and B in the above figure) in the ring, and another two switches in the adjacent ring (e.g., Switch C and D). Decide which two ports in each switch are appropriate to be used as coupling ports, and then link them together. Next, assign one switch (e.g., Switch A) to be the **coupler** and connect the coupler's coupling control port with Switch B (for this example).

The coupler switch (i.e., Switch A) will monitor Switch B through the coupling control port to determine whether or not the coupling port's backup path should be recovered.

### **Ring Coupling for a "Turbo Ring V2" Ring**

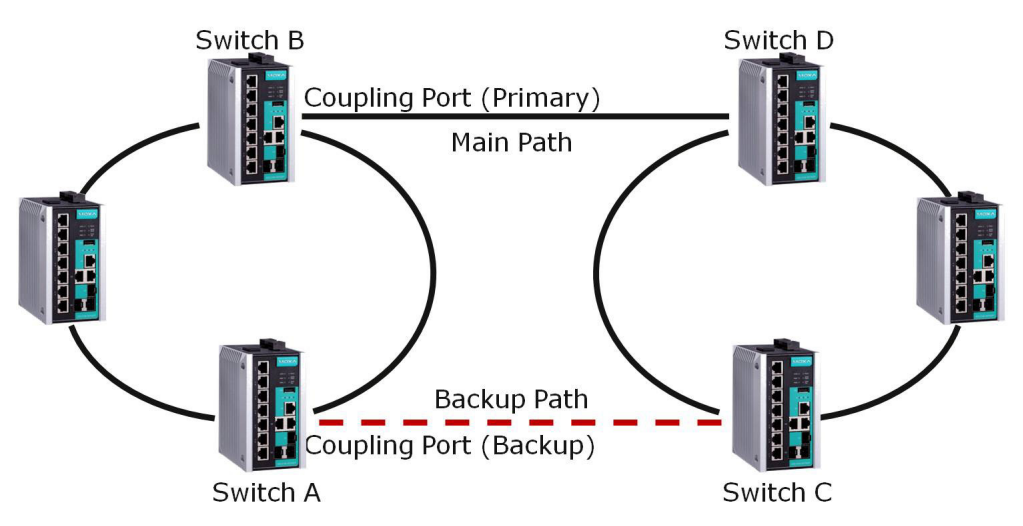

Note that the ring coupling settings for a "Turbo Ring V2" ring are different from a "Turbo Ring" ring. For Turbo Ring V2, Ring Coupling is enabled by configuring the **Coupling Port (Primary)** on Switch B, and the **Coupling Port (Backup)** on Switch A only. You do not need to set up a coupling control port, so that a "Turbo Ring V2" ring does not use a coupling control line.

The **Coupling Port (Backup)** on Switch A is used for the backup path, and connects directly to an extra network port on Switch C. The **Coupling Port (Primary)** on Switch B monitors the status of the main path, and connects directly to an extra network port on Switch D. With ring coupling established, Switch A can activate the backup path as soon as it detects a problem with the main path.

### **ATTENTION**

Ring Coupling only needs to be enabled on one of the switches serving as the Ring Coupler. The Coupler must designate different ports as the two Turbo Ring ports and the coupling port.

### **NOTE**

You do not need to use the same switch for both Ring Coupling and Ring Master.

## <span id="page-9-0"></span>**Dual-Ring Configuration (applies only to "Turbo Ring V2")**

The **dual-ring** option provides another ring coupling configuration, in which two adjacent rings share one switch. This type of configuration is ideal for applications that have inherent cabling difficulties.

#### **Dual-Ring for a "Turbo Ring V2" Ring**

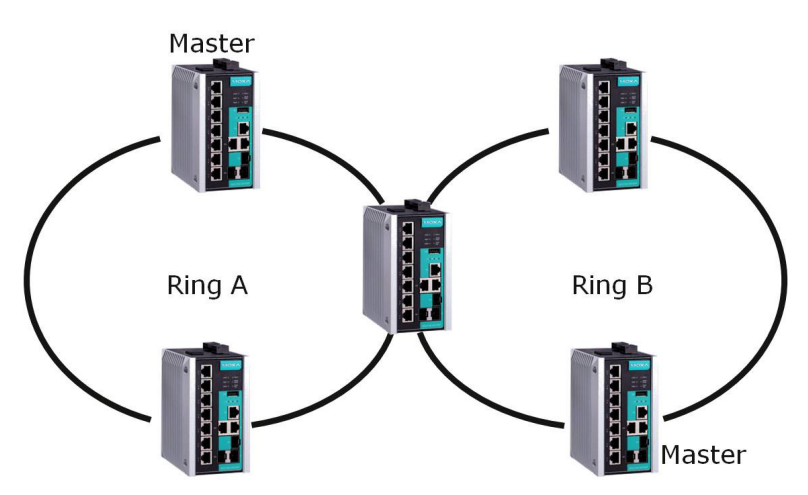

### <span id="page-9-1"></span>**Dual-Homing Configuration (applies only to "Turbo Ring V2")**

The **dual-homing** option uses a single Ethernet switch to connect two networks. The primary path is the operating connection, and the backup path is a back-up connection that is activated in the event that the primary path connection fails.

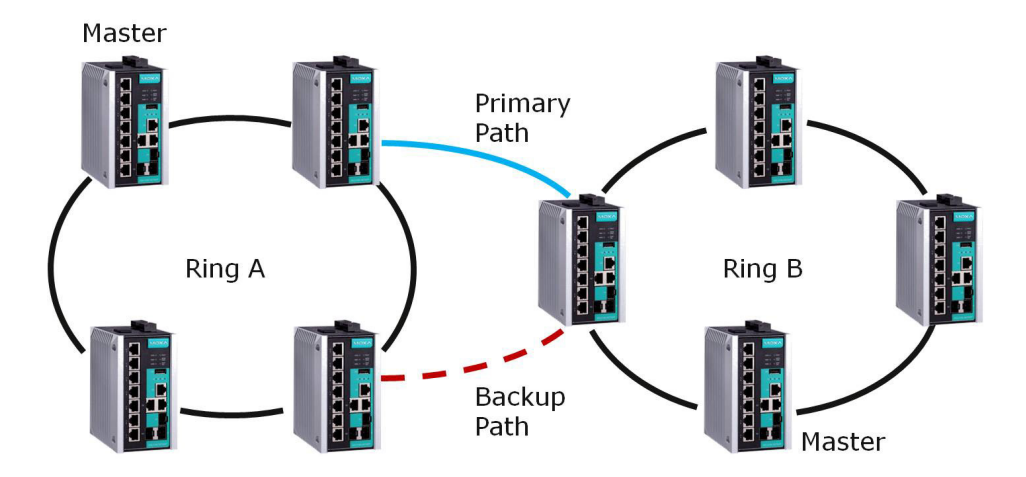

#### **Dual-Homing for a "Turbo Ring V2" Ring**

# <span id="page-10-0"></span>**Configuring "Turbo Ring" and "Turbo Ring V2"**

Use the scrollbar at the top of the Redundancy Protocol page to select **Turbo Ring**, **Turbo Ring V2**, **Turbo Chain**, **RSTP**, or **MSTP**. Note that the configuration pages for these five protocols are different.

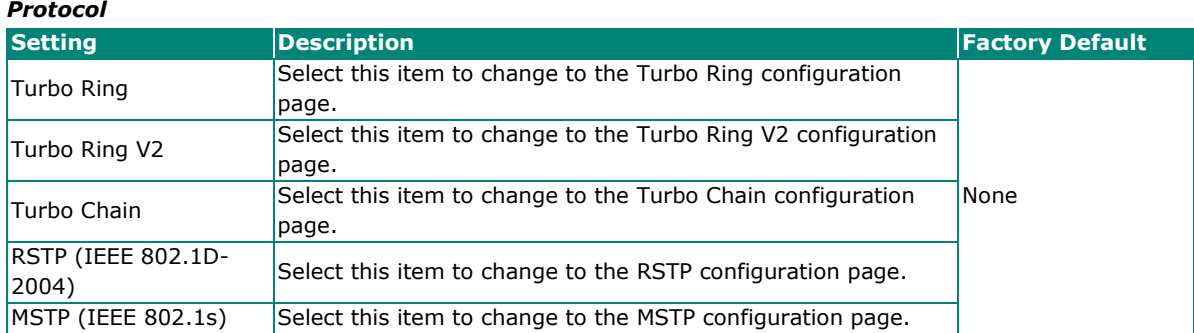

# <span id="page-10-1"></span>**Configuring "Turbo Ring"**

The following figure indicates which Turbo Ring parameters can be configured. A more detailed explanation of each parameter follows.

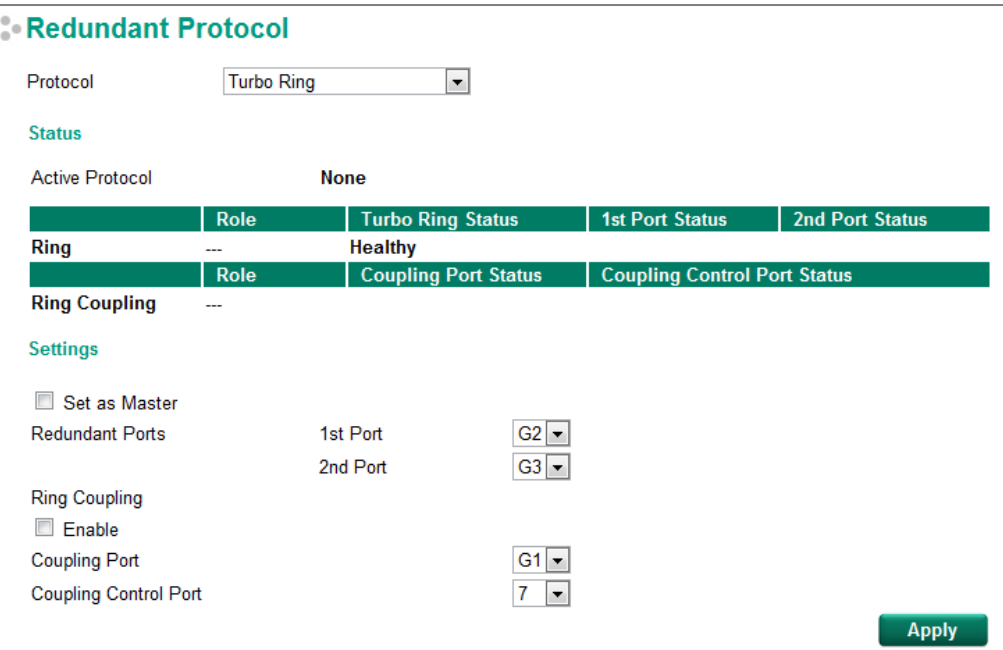

### **Explanation of "Status" Items**

#### *Active Protocol*

Shows which redundancy protocol is in use: **Turbo Ring**, **Turbo Ring V2**, **Turbo Chain**, **RSTP**, **MSTP** or **None**.

#### *Ring: Role*

Indicates whether or not this switch is the **Master** or **Slave** of the Turbo Ring.

### **NOTE**

The user does not need to set the master to use Turbo Ring. If master is not set, the Turbo Ring protocol will assign master status to one of the switches in the ring. The master is only used to determine which segment serves as the backup path.

#### *Ring: Turbo Ring Status*

Shows **Healthy** if the ring is operating normally, and shows **Break** if the ring's backup link is active.

#### *Ring: 1st Port Status / Ring: 2nd Port Status*

The "Ports Status" indicators show *Forwarding* for normal transmission, *Blocking* if this port is connected to a backup path and the path is blocked, and *Link down* if there is no connection.

#### *Ring Coupling: Role*

Indicates whether or not this switch is assigned as coupler.

#### *Ring Coupling: Coupling Port Status*

#### *Ring Coupling: Coupling Control Port Status*

The "Ports Status" indicators show *Forwarding* for normal transmission, *Blocking* if this port is connected to a backup path and the path is blocked, and *Link down* if there is no connection.

### **Explanation of "Settings" Items**

#### *Set as Master*

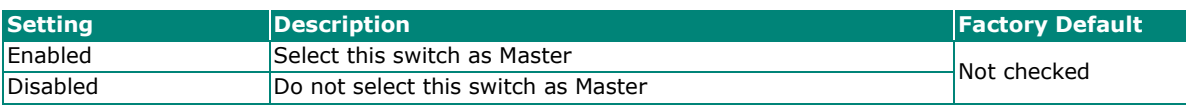

#### *Redundant Ports*

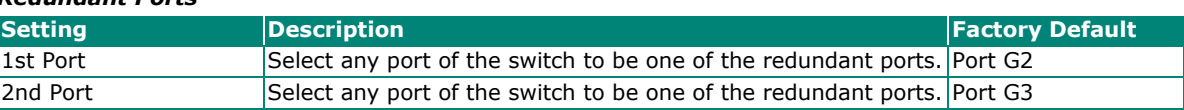

#### *Ring Coupling: Enable*

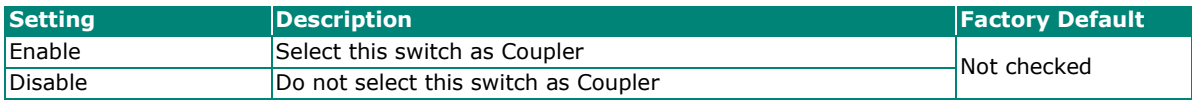

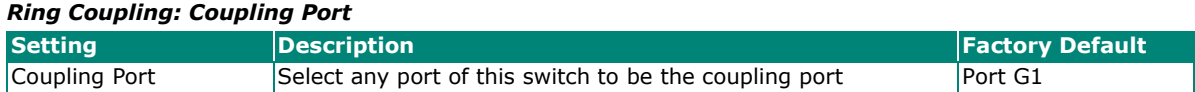

#### *Ring Coupling: Coupling Control Port*

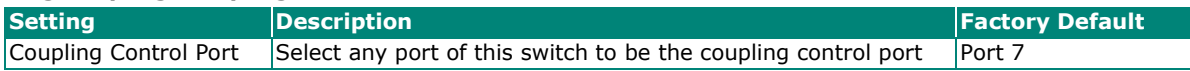

### <span id="page-12-0"></span>**Configuring "Turbo Ring V2"**

The following figure indicates which Turbo Ring V2 parameters can be configured. A more detailed explanation of each parameter follows.

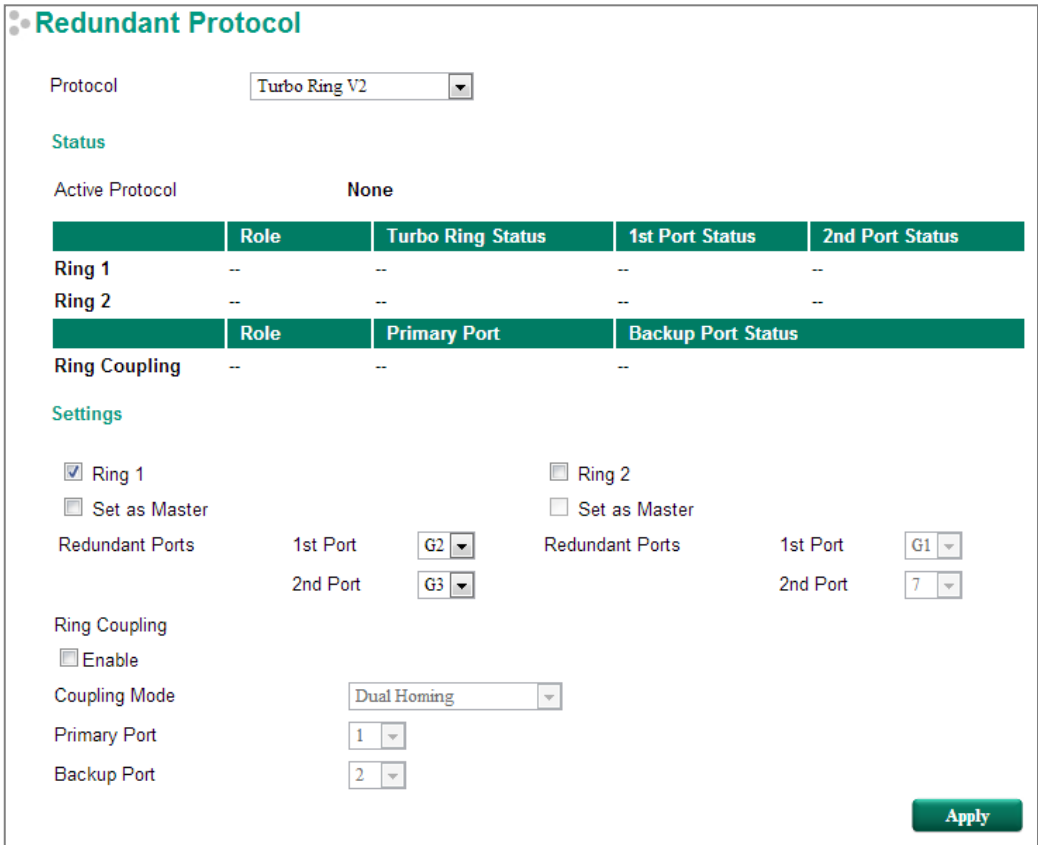

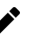

### **NOTE**

When using the Dual-Ring architecture, you must configure settings for both Ring 1 and Ring 2. In this case, the status of both rings will appear under "Status."

### **Explanation of "Status" Items**

#### *Active Protocol*

Shows which redundancy protocol is in use: **Turbo Ring**, **Turbo Ring V2**, **Turbo Chain**, **RSTP**, **MSTP** or **None**.

#### *Ring 1/2: Role*

Indicates whether or not this switch is the **Master** or **Slave** of the Turbo Ring. (When using the Dual-Ring architecture and this switch is selected to operate on both rings, you must configure settings for both Ring 1 and Ring 2 at this switch. In this case, the status of both rings will appear under "Status.")

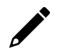

### **NOTE**

The user does not need to set the master to use Turbo Ring. If master is not set, the Turbo Ring protocol will assign master status to one of the switches in the ring. The master is only used to determine which segment serves as the backup path.

#### *Ring 1/2: Turbo Ring Status*

Shows **Healthy** if the ring is operating normally, and shows **Break** if the ring's backup link is active.

#### *Ring 1/2: 1st Port Status / Ring 1/2: 2nd Port Status*

The "Ports Status" indicators show *Forwarding* for normal transmission, *Blocking* if this port is connected to a backup path and the path is blocked, and *Link down* if there is no connection.

#### *Ring Coupling: Role*

Indicates **None**, **Dual Homing**, or **Ring Coupling**.

#### *Ring Coupling: Primary Port*

The "Primary Port" indicators show *Forwarding* for normal transmission, and *Link down* if there is no connection.

#### *Ring Coupling: Backup Port Status*

The "Backup Port Status" indicators show *Forwarding, Blocking,* or *Link down.*

### **Explanation of "Settings" Items**

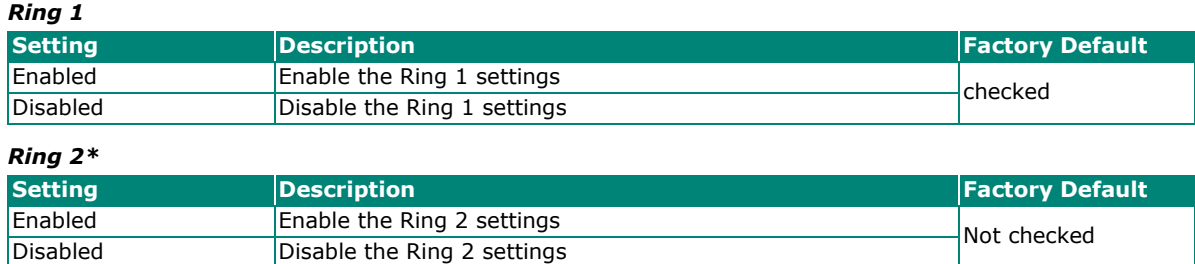

### **NOTE**

You should enable both Ring 1 and Ring 2 when the switch interconnects between Ring 1 and Ring 2 in the Dual-Ring architecture.

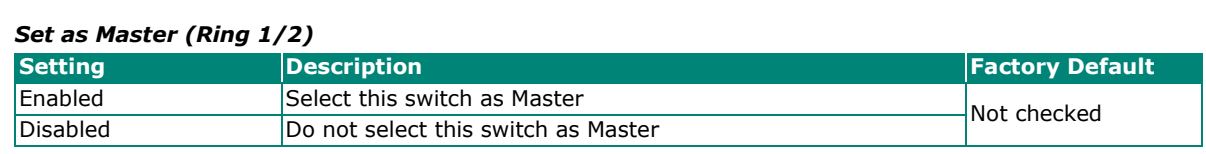

#### *Redundant Ports (Ring 1/2)*

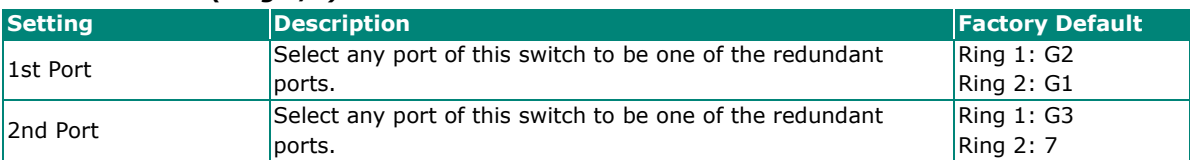

#### *Ring Coupling: Enable*

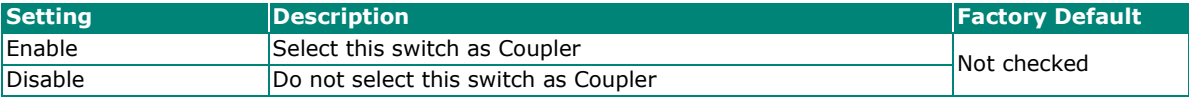

#### *Ring Coupling: Coupling Mode*

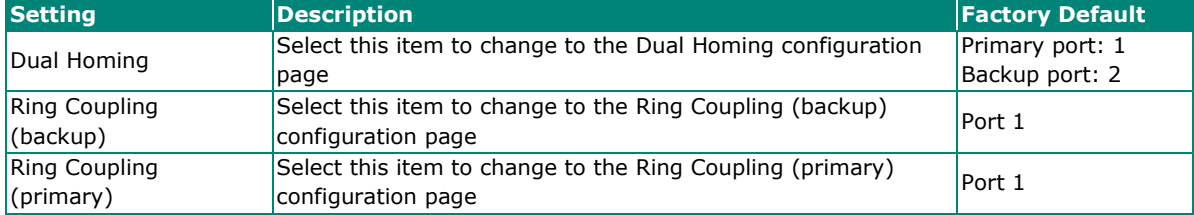

### **NOTE**

The Turbo Ring DIP Switches located on the outer casing of the EDS E series switches can be used to configure switch Turbo Ring protocols (Turbo Ring or Turbo Ring V2).

If the **Turbo Ring DIP Switch** is enabled from any access interface (web-based UI, console, or Telnet), and the 4th DIP Switch on the switch outer casing is set to **ON**, the Redundancy Protocol will be set automatically to the Turbo Ring protocol based on the version configured in the **Turbo Ring DIP Switch** page, and the corresponding Redundant Ports, Coupling Ports, and Coupling Control Port will be fixed to the assigned factory default port number automatically. In this case, you will not be able to use the webbased UI, console, or Telnet interface to change the status of the DIP Switch and all settings in the Redundancy Protocol page will not be allowed to be configured, as shown in the following figure:

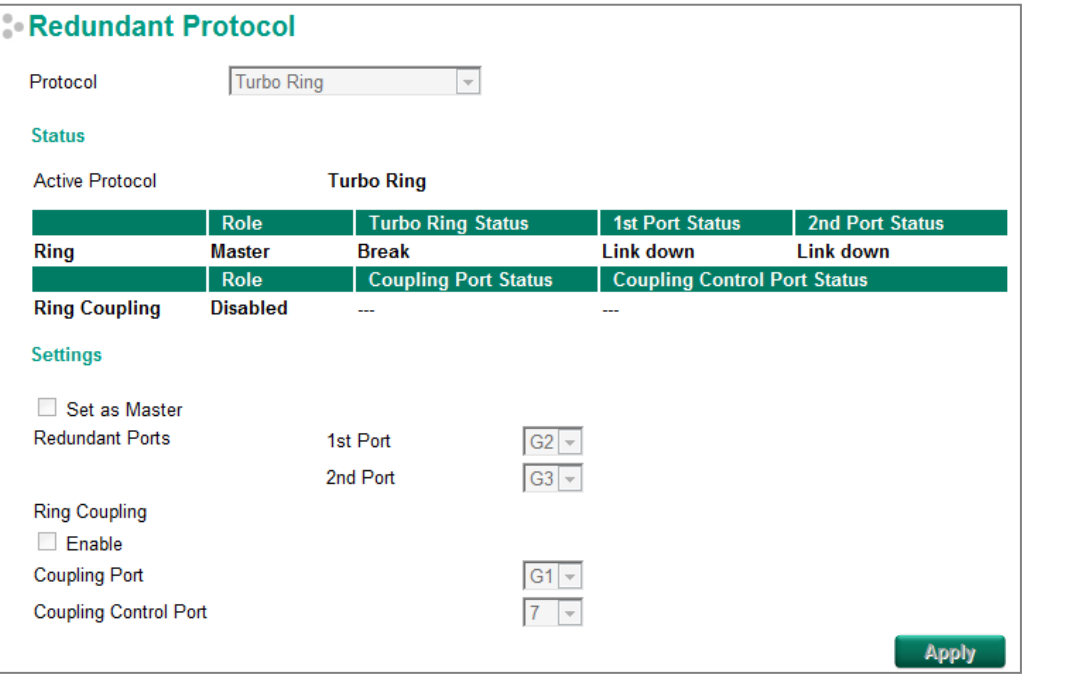

In addition, those default Redundant Ports, Coupling Ports, and Coupling Control Port will be added automatically to all VLANs (i.e., to act as "Trunk Ports") if you set the 4th DIP Switch to the "ON" position when the Turbo Ring DIP Switch is enabled. Once you flip the 4th DIP Switch back from **ON** to **OFF** when the Turbo Ring DIP Switch is enabled, such default Redundant Ports, Coupling Ports, and Coupling Control Port that were added to all VLANs will be restored to their previous software settings.

### **NOTE**

If you would like to enable VLAN and/or port trunking on any of the last four ports, do not use the fourth DIP switch to activate Turbo Ring. In this case, you should use the Web, Telnet, or Serial console to activate Turbo Ring.

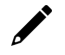

### **NOTE**

Turbo Ring V2 or Turbo Chain is one function of V-ON technology that should be enabled in layer 2 and layer 3 switches. For a detailed introduction, please refer to Chapter 5, V-ON.

# <span id="page-15-1"></span><span id="page-15-0"></span>**The Turbo Chain Concept**

Moxa's Turbo Chain is an advanced software technology that gives network administrators the flexibility of constructing any type of redundant network topology. When using the "chain" concept, you first connect the Ethernet switches in a chain and then simply link the two ends of the chain to an Ethernet network, as illustrated in the following figure.

Turbo Chain can be used on industrial networks that have a complex topology. If the industrial network uses a multi-ring architecture, Turbo Chain can be used to create flexible and scalable topologies with a fast media-recovery time.

# <span id="page-15-2"></span>**Setting Up Turbo Chain**

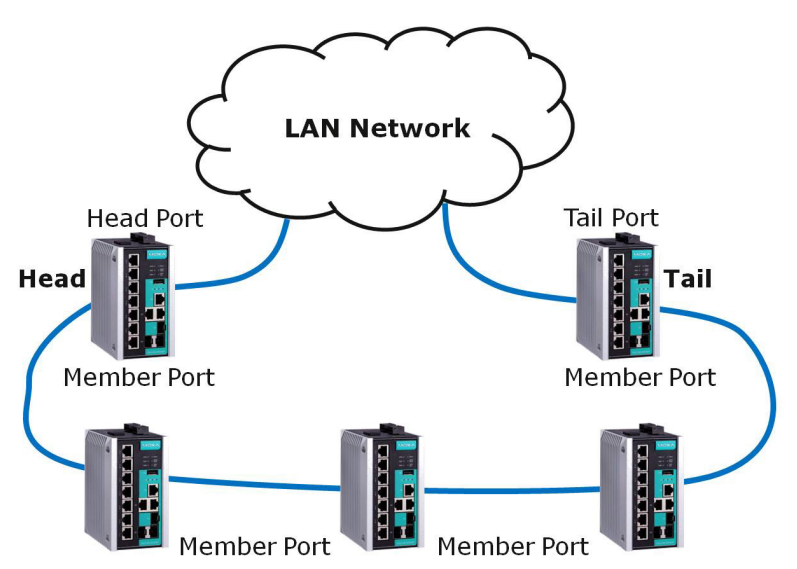

- 1. Select the Head switch, Tail switch, and Member switches.
- 2. Configure one port as the Head port and one port as the Member port in the Head switch, configure one port as the Tail port and one port as the Member port in the Tail switch, and configure two ports as Member ports in each of the Member switches.
- 3. Connect the Head switch, Tail switch, and Member switches as shown in the above diagram.

The path connecting to the Head port is the main path, and the path connecting to the Tail port is the backup path of the Turbo Chain. Under normal conditions, packets are transmitted through the Head Port to the LAN network. If any Turbo Chain path is disconnected, the Tail Port will be activated so that packet transmission can continue.

# <span id="page-16-0"></span>**Configuring "Turbo Chain"**

Use the scrollbar at the top of the Redundancy Protocol page to select **Turbo Ring**, **Turbo Ring V2**, **Turbo Chain**, **RSTP**, or **MSTP**. Note that the configuration pages for these five protocols are different.

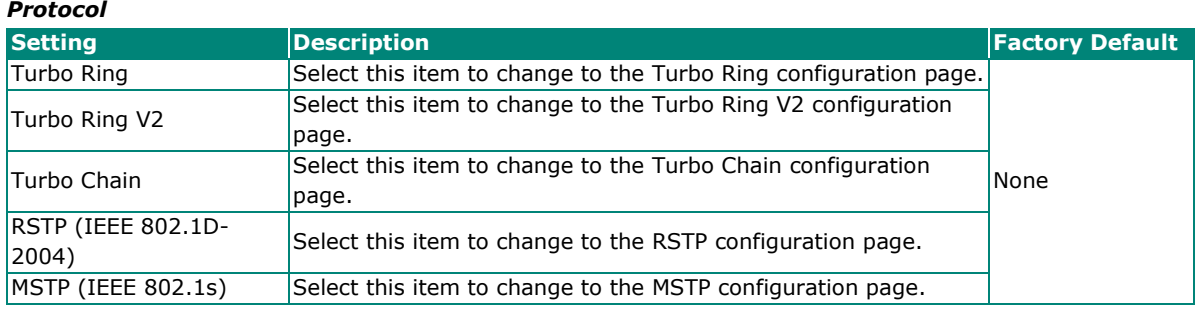

The following figures indicate which Turbo Chain parameters can be configured. A more detailed explanation of each parameter follows.

## <span id="page-16-1"></span>**Head Switch Configuration**

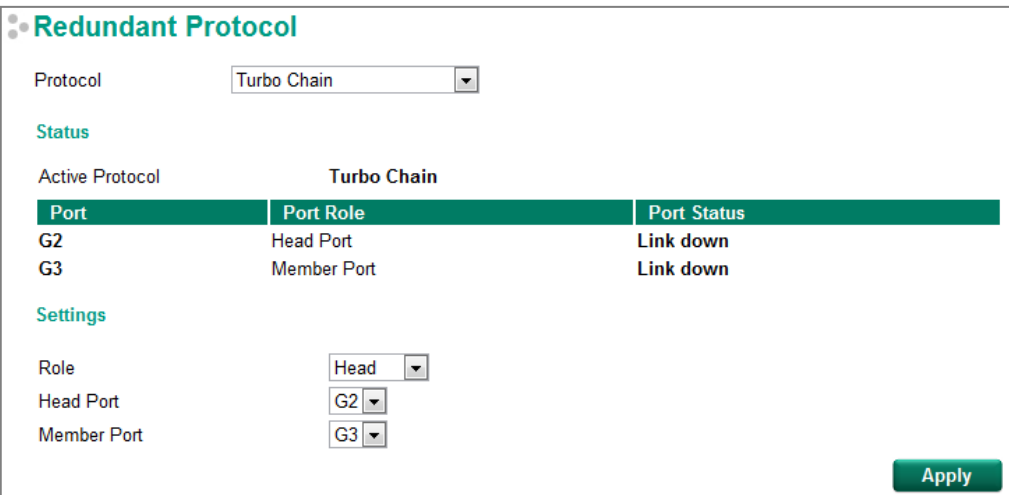

## <span id="page-16-2"></span>**Member Switch Configuration**

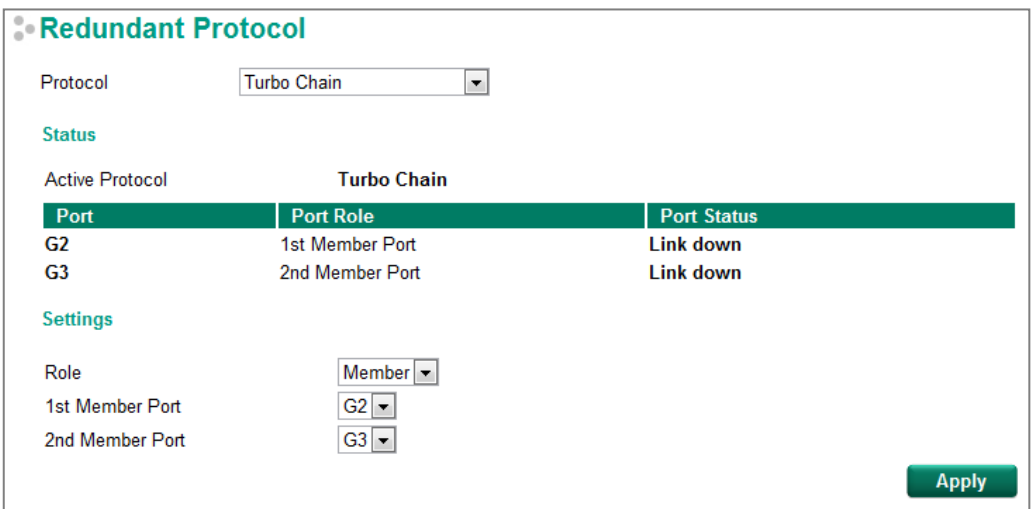

### <span id="page-17-0"></span>**Tail Switch Configuration**

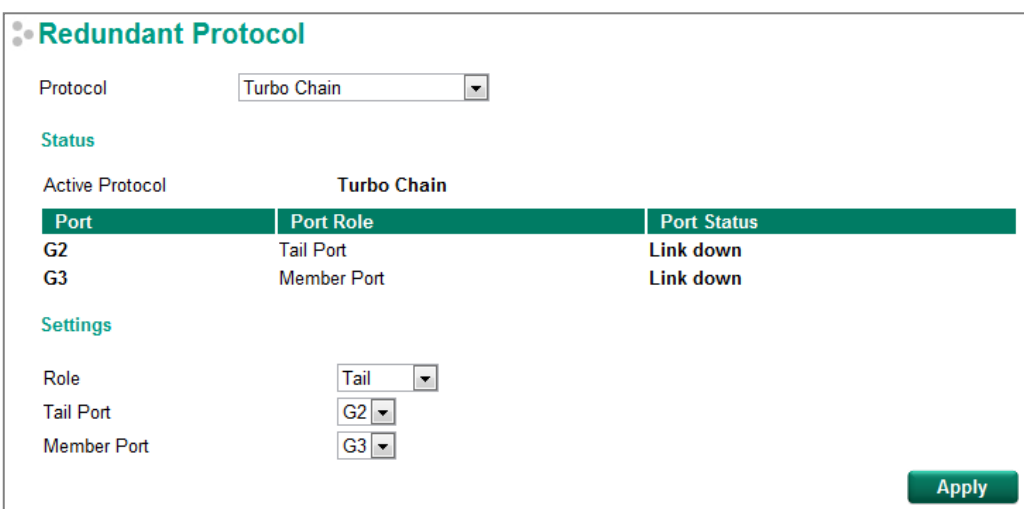

### **Explanation of "Status" Items**

#### *Active Protocol*

Shows which redundancy protocol is in use: **Turbo Ring**, **Turbo Ring V2**, **Turbo Chain**, **RSTP**, **MSTP** or **None.**

#### *Port*

Shows which ports have been assigned for redundancy protocol usage.

#### *Port Role*

Shows the role that has been assigned to any specific redundancy port: Head, Member, or Tail.

#### *Port Status*

The "Ports Status" indicators show *Forwarding* for normal transmission, *Blocked* if this port is connected to the Tail port as a backup path and the path is blocked, and *Link down* if there is no connection.

### **Explanation of "Settings" Items**

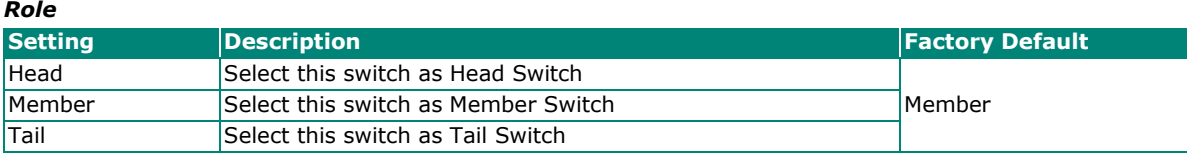

#### *Head Role*

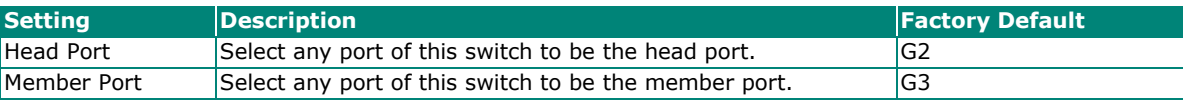

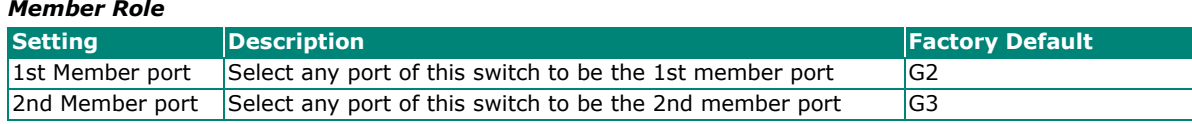

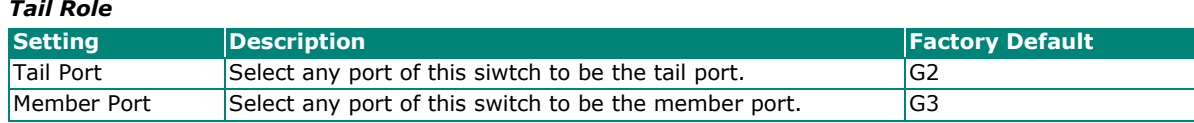

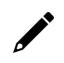

### **NOTE**

Turbo Ring V2 or Turbo Chain is one function of V-ON technology that should be enabled in layer 2 and layer 3 switches. For a detailed introduction, please refer to Chapter 5, V-ON.

# <span id="page-19-1"></span><span id="page-19-0"></span>**The STP/RSTP/MSTP Concept**

Spanning Tree Protocol (STP) was designed to help reduce link failures on a network, and provide an automatic means of avoiding loops. This is particularly important for networks that have a complicated architecture, since unintended loops in the network can cause broadcast storms. Moxa switches' STP feature is disabled by default. To be completely effective, you must enable RSTP/STP on every Moxa switch connected to your network.

Rapid Spanning Tree Protocol (RSTP) implements the Spanning Tree Algorithm and Protocol defined by IEEE 802.1D-2004. RSTP provides the following benefits:

- The topology of a bridged network will be determined much more quickly compared to STP.
- RSTP is backwards compatible with STP, making it relatively easy to deploy. For example:
	- $\triangleright$  Defaults to sending 802.1D style BPDUs if packets with this format are received.
	- $\triangleright$  STP (802.1D) and RSTP (802.1w) can operate on different ports of the same switch, which is particularly helpful when switch ports connect to older equipment such as legacy switches.

You get essentially the same functionality with RSTP and STP. To see how the two systems differ, see the [Differences between STP, RSTP, and MSTP](#page-22-0) section in this chapter.

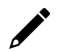

#### **NOTE**

The STP protocol is part of the IEEE Std 802.1D, 2004 Edition bridge specification. The following explanation uses "bridge" instead of "switch."

### <span id="page-19-2"></span>**What is STP?**

STP (802.1D) is a bridge-based system that is used to implement parallel paths for network traffic. STP uses a loop-detection process to:

- Locate and then disable less efficient paths (i.e., paths that have a lower bandwidth).
- Enable one of the less efficient paths if a more efficient path fails.

The figure below shows a network made up of three LANs separated by three bridges. Each segment uses at most two paths to communicate with the other segments. Since this configuration can give rise to loops, the network will overload if STP is NOT enabled.

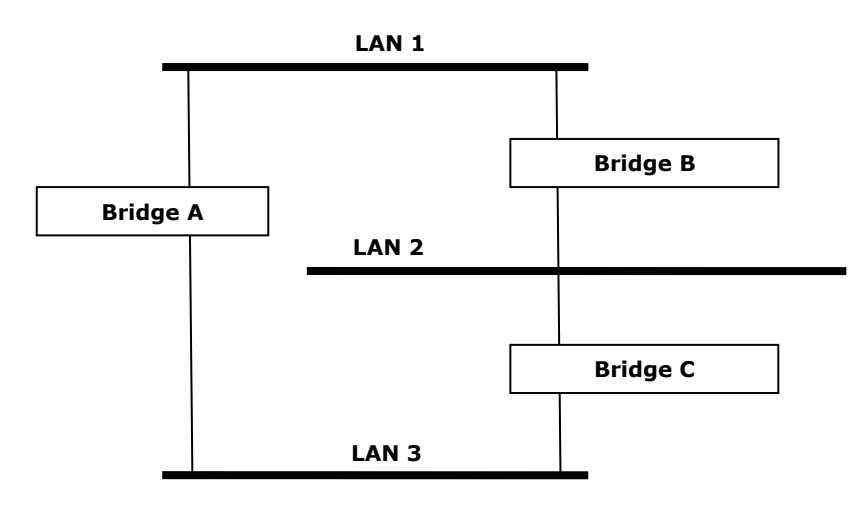

If STP is enabled, it will detect duplicate paths and prevent, or *block*, one of the paths from forwarding traffic. In the following example, STP determined that traffic from LAN segment 2 to LAN segment 1 should flow through bridges C and A since this path has a greater bandwidth and is therefore more efficient.

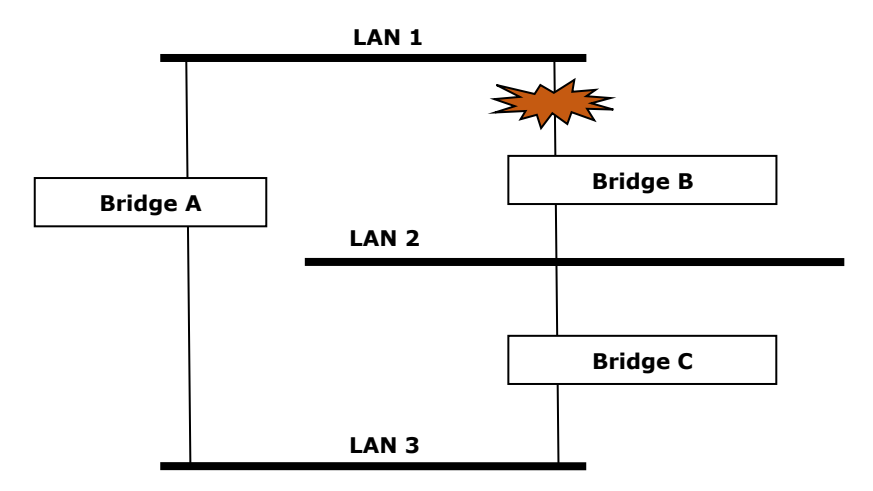

What happens if a link failure is detected? As shown in next figure, the STP process reconfigures the network so that traffic from LAN segment 2 flows through bridge B.

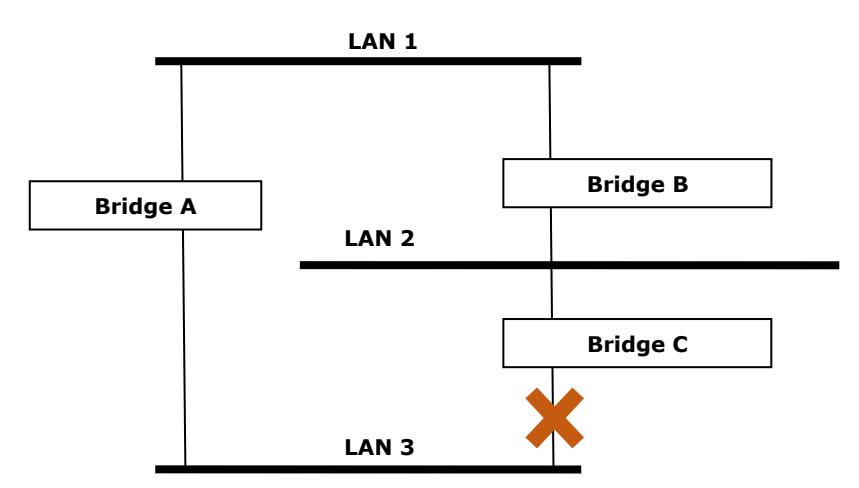

STP will determine which path between each bridged segment is most efficient, and then assign a specific reference point on the network. When the most efficient path has been identified, the other paths are blocked. In the previous 3 figures, STP first determined that the path through bridge C was the most efficient, and as a result, blocked the path through bridge B. After the failure of bridge C, STP re-evaluated the situation and opened the path through Bridge B.

### <span id="page-21-0"></span>**How STP Works**

When enabled, STP determines the most appropriate path for traffic through a network. The way it does this is outlined in the sections below.

### **STP Requirements**

Before STP can configure the network, the system must satisfy the following requirements:

- All bridges must be able to communicate with each other. The communication is carried out using Bridge Protocol Data Units (BPDUs), which are transmitted in packets with a known multicast address.
- Each bridge must have a Bridge Identifier that specifies which bridge acts as the central reference point, or Root Bridge, for the STP system—bridges with a lower Bridge Identifier are more likely to be designated as the Root Bridge. The Bridge Identifier is calculated using the MAC address of the bridge and a priority defined for the bridge. For example, the default priority setting of Moxa switches is 32768.
- Each port has a cost that specifies the efficiency of each link. The efficiency cost is usually determined by the bandwidth of the link, with less efficient links assigned a higher cost.

### **STP Calculation**

The first step of the STP process is to perform calculations. During this stage, each bridge on the network transmits BPDUs. The following items will be calculated:

- Which bridge should be the **Root Bridge**. The Root Bridge is the central reference point from which the network is configured.
- The **Root Path Costs** for each bridge. This is the cost of the paths from each bridge to the Root Bridge.
- The identity of each bridge's **Root Port**. The Root Port is the port on the bridge that connects to the Root Bridge via the most efficient path. In other words, the port connected to the Root Bridge via the path with the lowest Root Path Cost. The Root Bridge, however, does not have a Root Port.
- The identity of the **Designated Bridge** for each LAN segment. The Designated Bridge is the bridge with the lowest Root Path Cost from that segment. If several bridges have the same Root Path Cost, the one with the lowest Bridge Identifier becomes the Designated Bridge. Traffic transmitted in the direction of the Root Bridge will flow through the Designated Bridge. The port on this bridge that connects to the segment is called the **Designated Bridge Port**.

### **STP Configuration**

After all of the bridges on the network agree on the identity of the Root Bridge, and all other relevant parameters have been established, each bridge is configured to forward traffic only between its Root Port and the Designated Bridge Ports for the respective network segments. All other ports are blocked, which means that they will not be allowed to receive or forward traffic.

### **STP Reconfiguration**

Once the network topology has stabilized, each bridge listens for Hello BPDUs transmitted from the Root Bridge at regular intervals. If a bridge does not receive a Hello BPDU after a certain interval (the Max Age time), the bridge assumes that the Root Bridge, or a link between itself and the Root Bridge, has ceased to funtion. This will trigger the bridge to reconfigure the network to account for the change. If you have configured an SNMP trap destination, the first bridge to detect the change will send out an SNMP trap when the topology of your network changes.

### <span id="page-22-0"></span>**Differences between STP, RSTP, and MSTP**

RSTP is similar to STP, but includes additional information in the BPDUs that allow each bridge to confirm that it has taken action to prevent loops from forming when it decides to enable a link to a neighboring bridge. Adjacent bridges connected via point-to-point links will be able to enable a link without waiting to ensure that all other bridges in the network have had time to react to the change. The main benefit of RSTP is that the configuration decision is made locally rather than network-wide, allowing RSTP to carry out automatic configuration and restore a link faster than STP.

STP and RSTP spanning tree protocols operate without regard to a network's VLAN configuration, and maintain one common spanning tree throughout a bridged network. Thus, these protocols map one loopfree, logical topology on a given physical topology. MSTP uses VLANs to create multiple spanning trees in a network, which significantly improves network resource utilization while maintaining a loop-free environment.

# <span id="page-22-1"></span>**STP Example**

The LAN shown in the following figure has three segments, with adjacent segments connected using two possible links. The various STP factors, such as Cost, Root Port, Designated Bridge Port, and Blocked Port are shown in the figure.

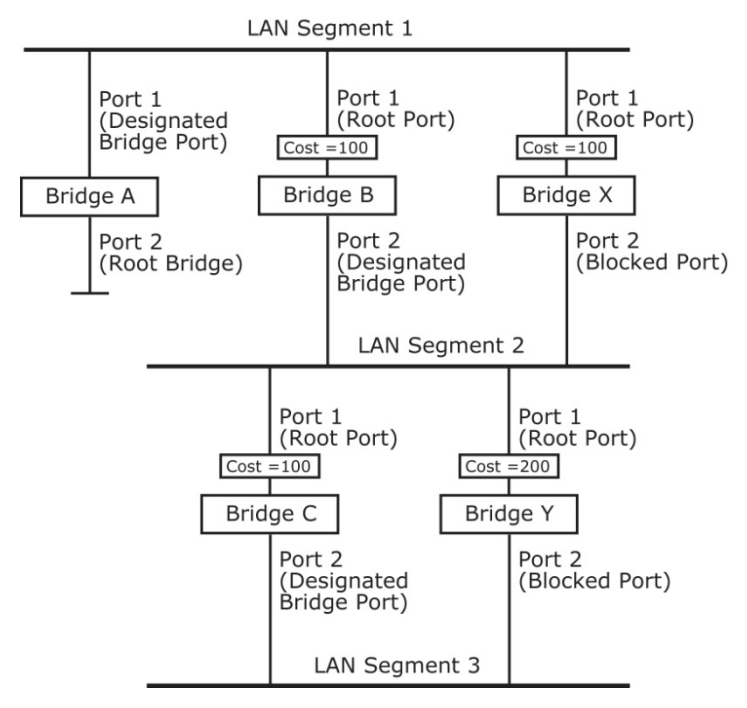

- Bridge A has been selected as the Root Bridge, since it was determined to have the lowest Bridge Identifier on the network.
- Since Bridge A is the Root Bridge, it is also the Designated Bridge for LAN segment 1. Port 1 on Bridge A is selected as the Designated Bridge Port for LAN Segment 1.
- Ports 1 of Bridges B, C, X, and Y are all Root Ports since they are nearest to the Root Bridge, and therefore have the most efficient path.
- Bridges B and X offer the same Root Path Cost for LAN segment 2. However, Bridge B was selected as the Designated Bridge for that segment since it has a lower Bridge Identifier. Port 2 on Bridge B is selected as the Designated Bridge Port for LAN Segment 2.
- Bridge C is the Designated Bridge for LAN segment 3, because it has the lowest Root Path Cost for LAN Segment 3:
	- $\triangleright$  The route through bridges C and B costs 200 (C to B=100, B to A=100)
	- $\triangleright$  The route through bridges Y and B costs 300 (Y to B=200, B to A=100)
- The Designated Bridge Port for LAN Segment 3 is port 2 on bridge C.

# <span id="page-23-0"></span>**Using STP on a Network with Multiple VLANs**

IEEE Std 802.1D, 1998 Edition, does not take into account VLANs when calculating STP information—the calculations only depend on the physical connections. Consequently, some network configurations will result in VLANs being subdivided into a number of isolated sections by the STP system. You must ensure that every VLAN configuration on your network takes into account the expected STP topology and alternative topologies that may result from link failures.

The following figure shows an example of a network that contains VLANs 1 and 2. The VLANs are connected using the 802.1Q-tagged link between switch B and Switch C. By default, this link has a port cost of 100 and is automatically blocked because the other switch-to-switch connections have a port cost of 36 (18+18). This means that both VLANs are now subdivided—VLAN 1 on switches A and B cannot communicate with VLAN 1 on switch C, and VLAN 2 on switches A and C cannot communicate with VLAN 2 on switch B.

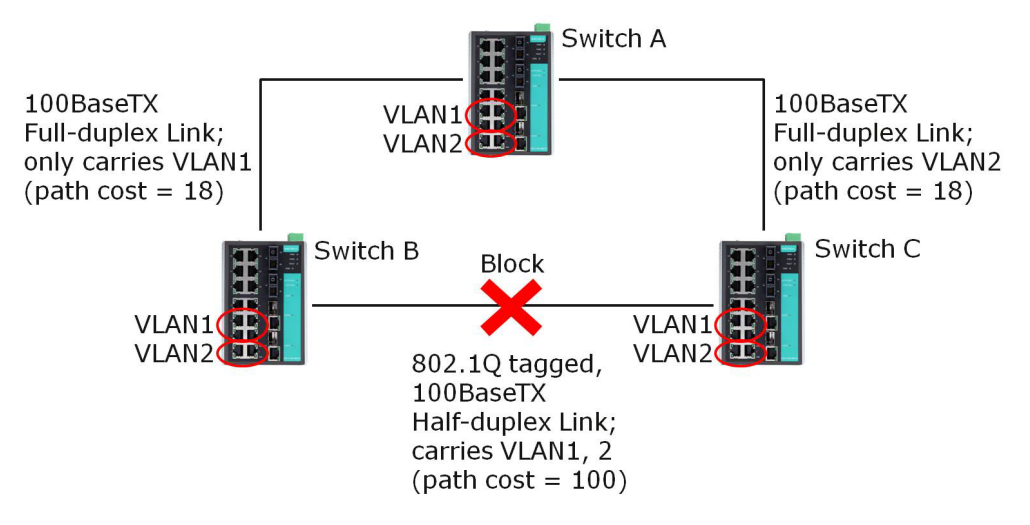

To avoid subdividing VLANs, all inter-switch connections should be made members of all available 802.1Q VLANs. This will ensure connectivity at all times. For example, the connections between switches A and B, and between switches A and C, should be 802.1Q tagged and carrying VLANs 1 and 2 to ensure connectivity.

# <span id="page-24-0"></span>**Configuring STP/RSTP**

Use the scrolling bar at the top of the Redundancy Protocol page to select among **Turbo Ring**, **Turbo Ring V2**, **Turbo Chain**, **RSTP**, or **MSTP**. Note that configuration pages for these five protocols are different.

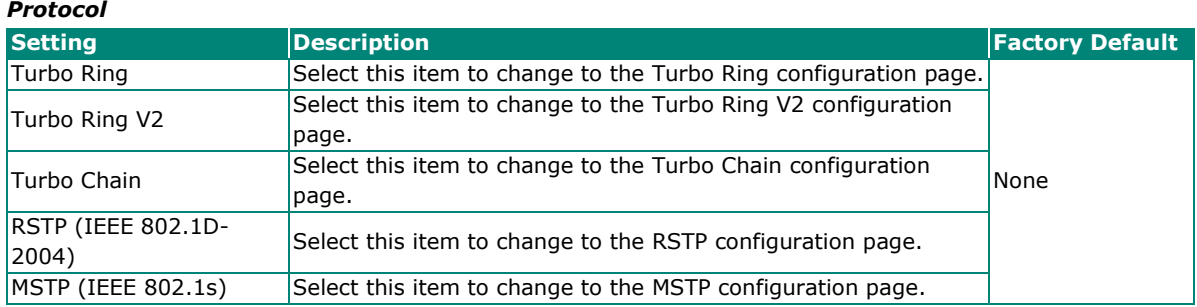

The following figure indicates which Spanning Tree Protocol parameters can be configured. A more detailed explanation of each parameter follows.

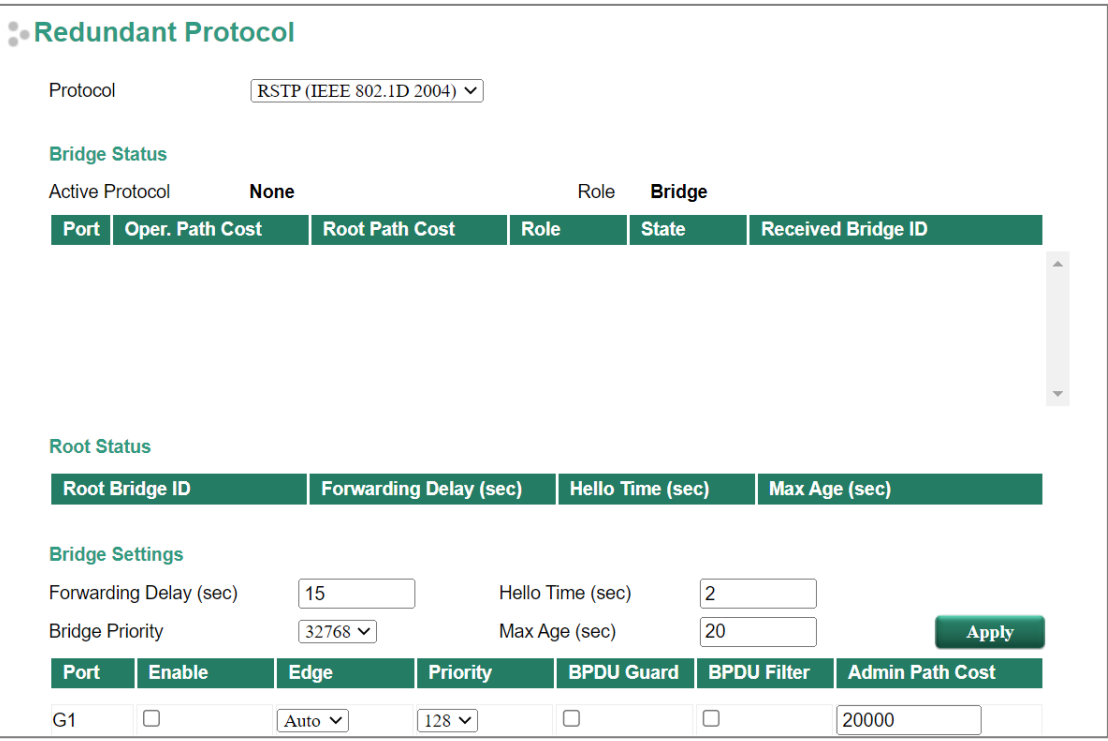

### **Explanation of "Status" Items**

#### *Active Protocol*

Shows which redundancy protocol is in use: **Turbo Ring**, **Turbo Ring V2**, **Turbo Chain**, **RSTP**, **MSTP**, or **None.**

#### *Role*

This field only appears when RSTP mode is selected. The field indicates whether or not this switch is the *Root* of the Spanning Tree (the root is determined automatically).

### **Explanation of "Settings" Items**

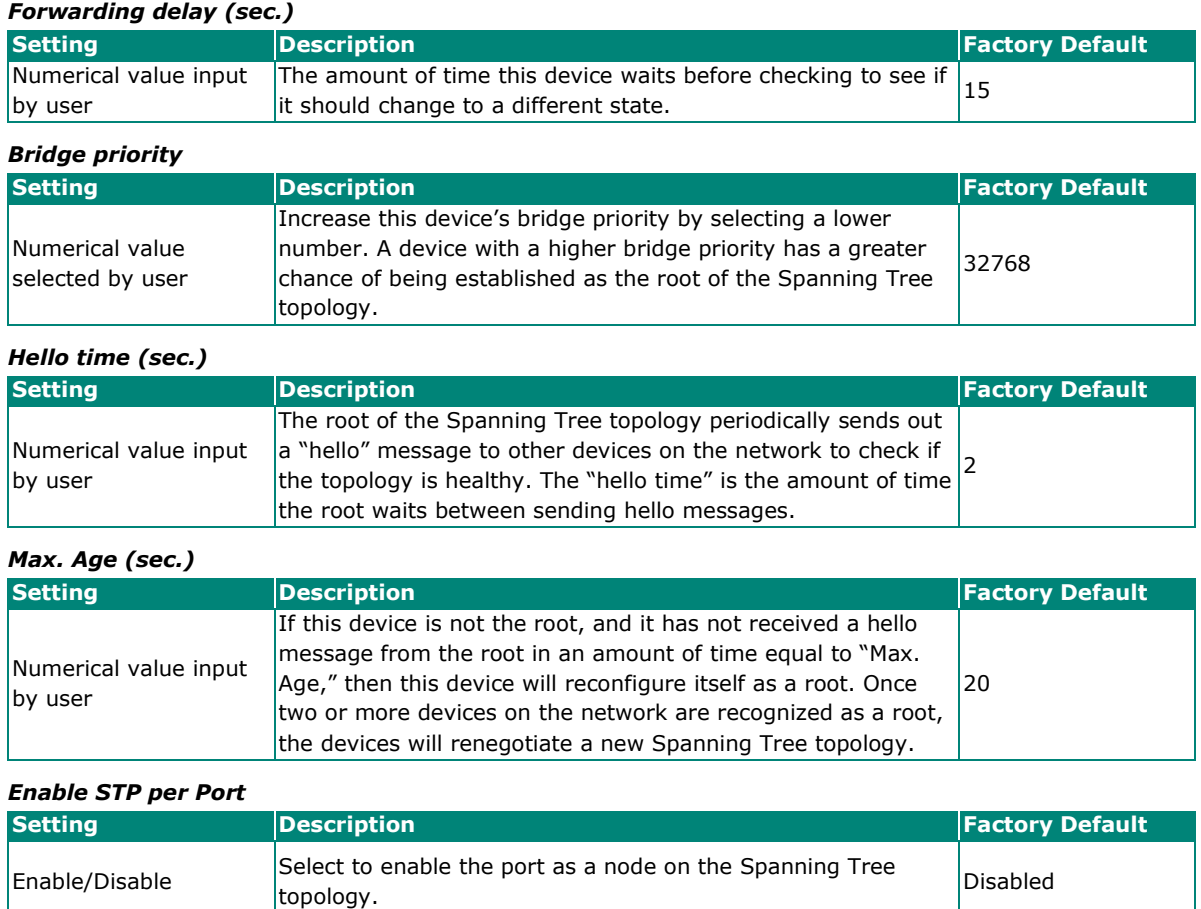

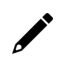

### **NOTE**

We suggest not enabling the Spanning Tree Protocol once the port is connected to a device (PLC, RTU, etc.) as opposed to network equipment. The reason is that it will cause unnecessary negotiation.

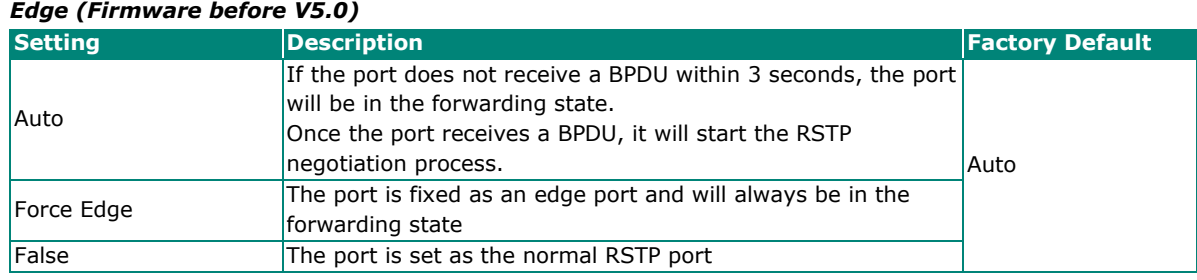

#### *Edge (Firmware V5.0 or later)*

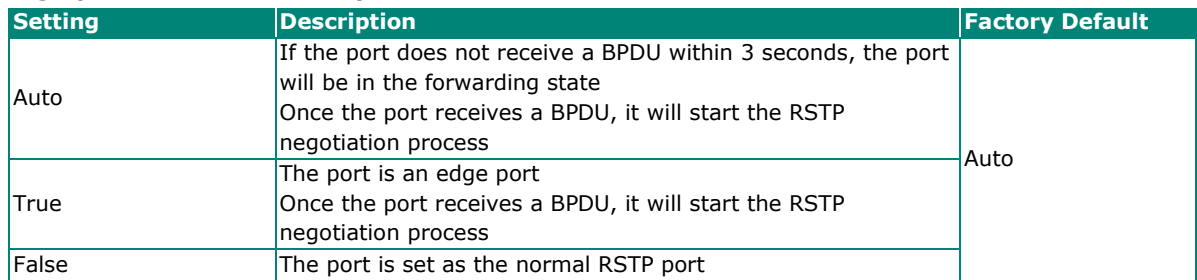

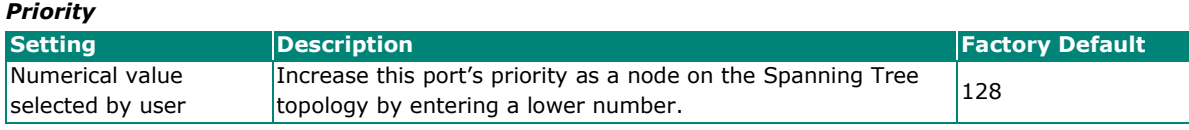

#### *BPDU Guard*

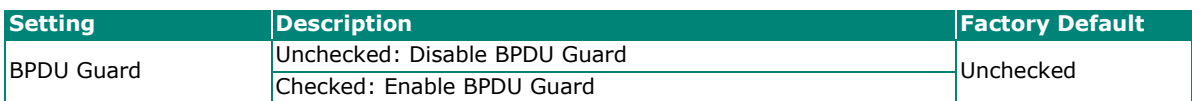

BPDU Guard is a protection mechanism that prevents looping caused from misconnection or wrong setting of edge ports. Edge ports aren't supposed to connect to devices that are capable of sending BPDUs. When BPDU Guard is enabled, all communications will be treated as error-disabled, and the related ports will be blocked. Therefore, no more data will be sent or received, protecting the network from a loop chain. By default, this function is disabled.

#### *BPDU Filter*

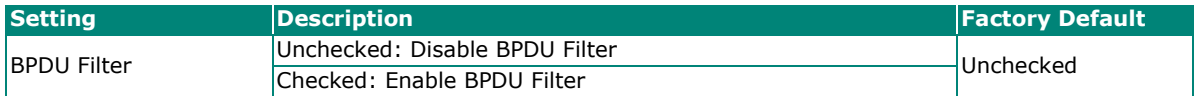

BPDU filter prevents a port from sending and processing BPDUs. A BPDU filter enabled port cannot transmit any BPDUs and will drop all received BPDUs. If edge port is disabled, BPDU filter cannot be enabled on this port. By default, this function is disabled.

#### *Cost*

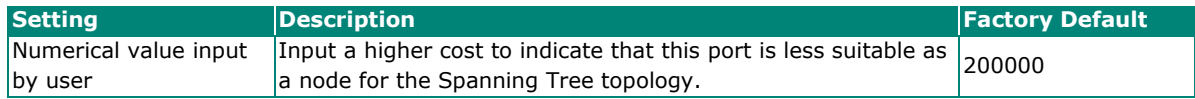

#### *Status*

Indicates the current Spanning Tree status of this port. **Forwarding** for normal transmission, **Blocking** for block transmission, or **Link down** for no connection.

# <span id="page-27-0"></span>**Configuring MSTP**

Use the scrollbar at the top of the Redundancy Protocol page to select **Turbo Ring**, **Turbo Ring V2**, **Turbo Chain**, **RSTP**, or **MSTP**. Note that configuration pages for these five protocols are different.

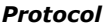

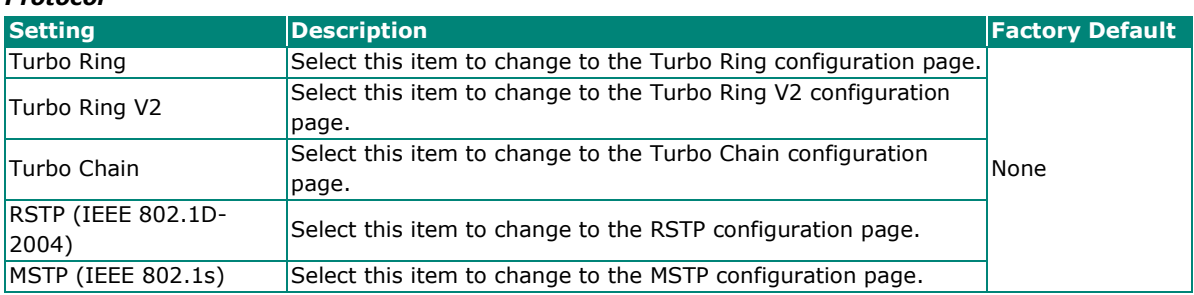

The following figure indicates which Multiple Spanning Tree Protocol parameters can be configured. A more detailed explanation of each parameter follows.

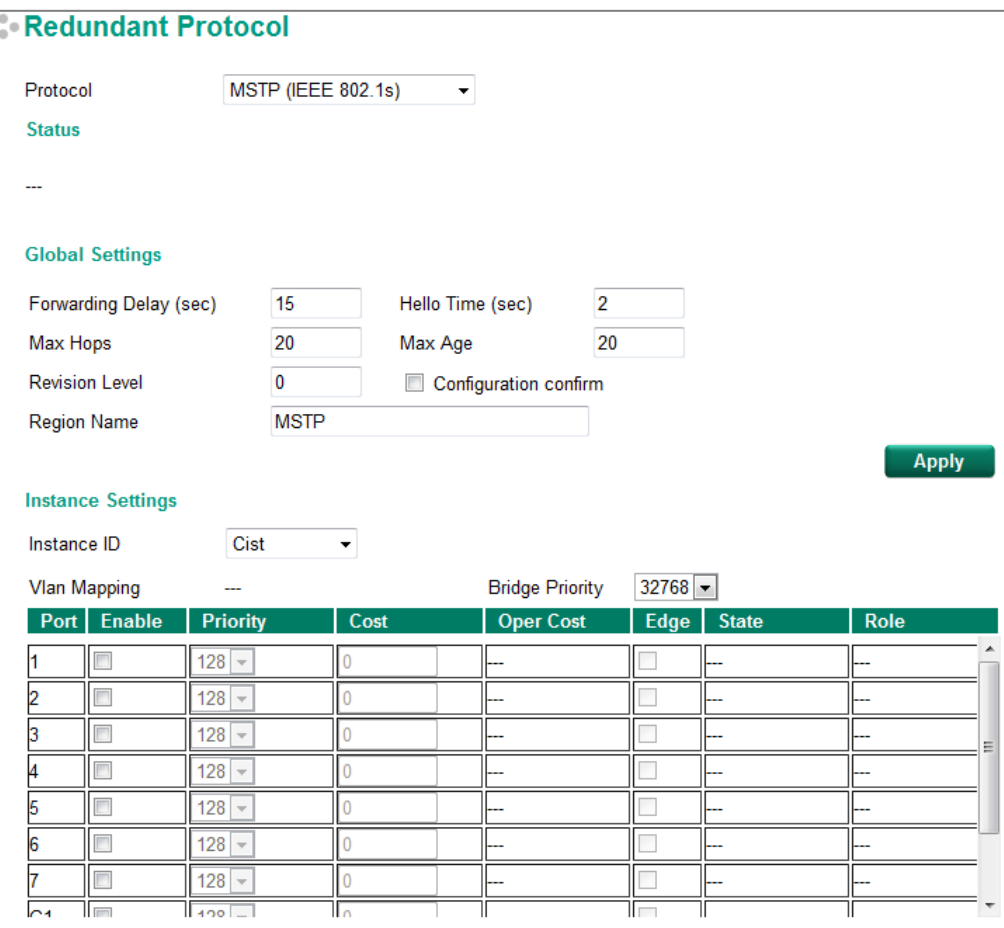

### **Explanation of "Status" Items**

### *Status*

Indicates the Root bridge of the Spanning Tree.

### **Explanation of "Global Settings" Items**

#### *Forwarding Delay (sec.)*

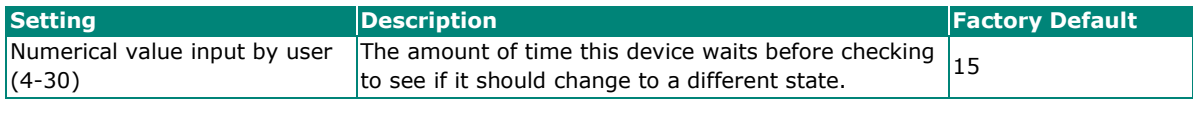

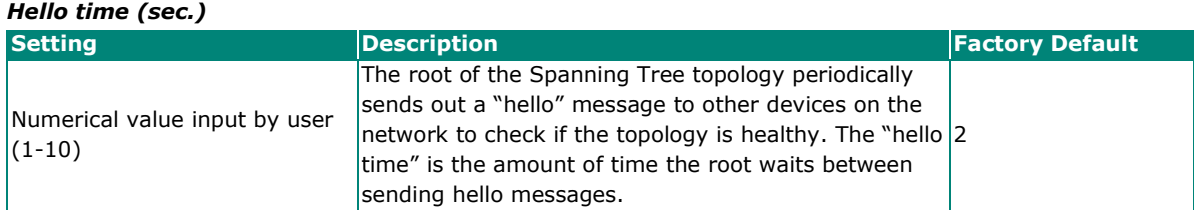

#### *Max Hops*

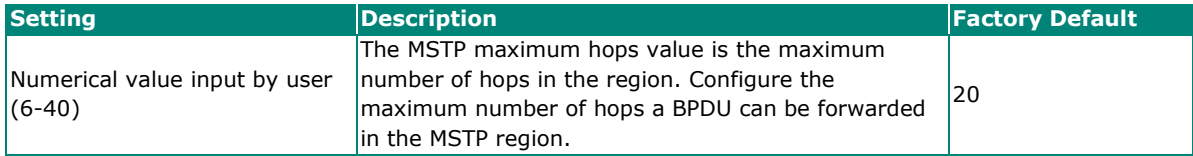

#### *Max. Age (sec.)*

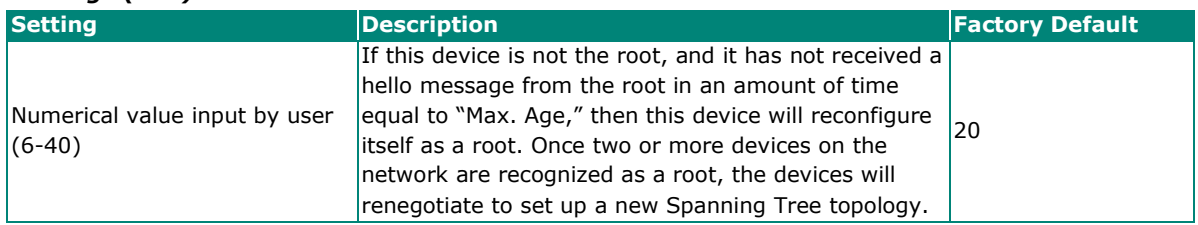

#### *Revision Level*

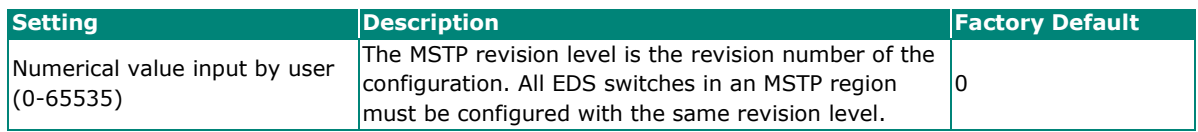

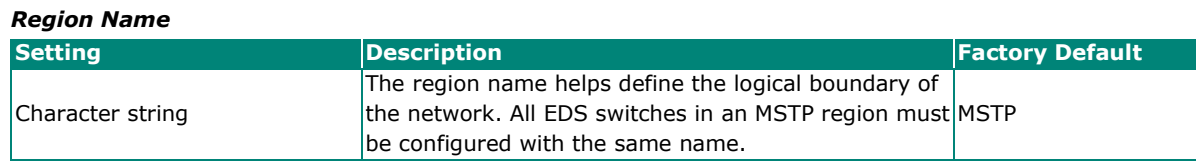

#### *Configuration confirm*

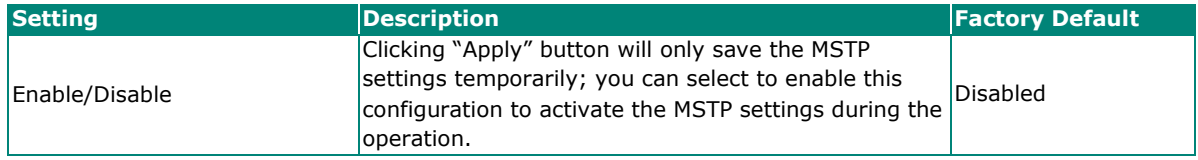

### **Explanation of "Instance Settings" Items**

### *Instance ID*

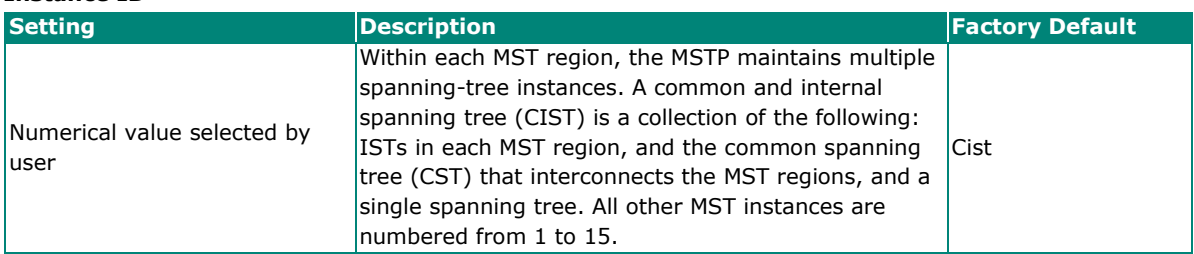

#### *Vlan Mapping*

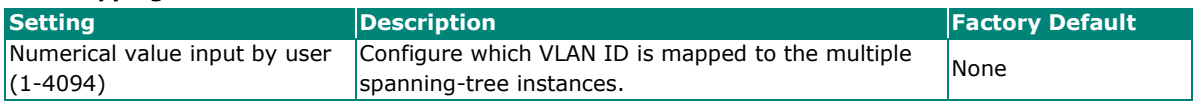

### *Bridge priority*

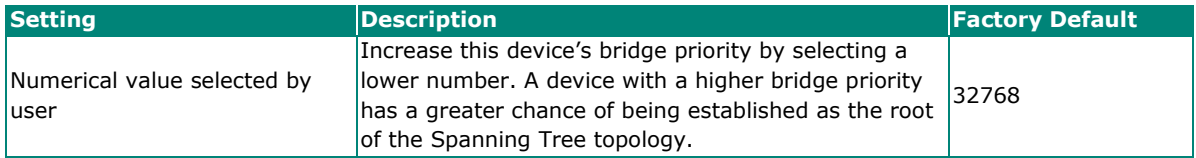

#### *Enable*

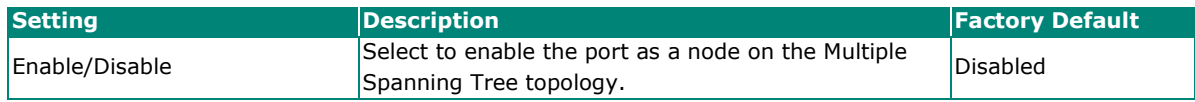

#### *Priority*

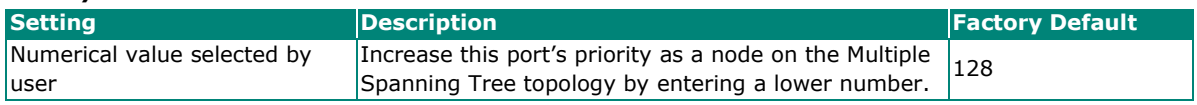

#### *Cost*

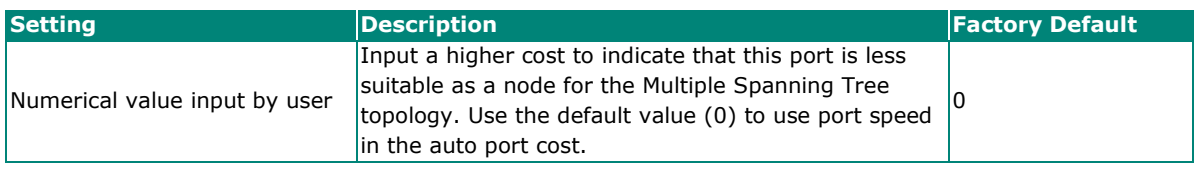

### *Oper Cost*

It indicates the cost of the path to the other bridge from this transmitting bridge at the specified port.

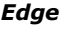

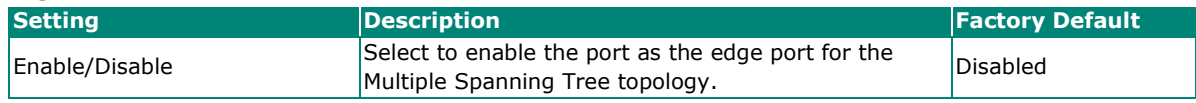

#### *State*

Indicates the current Multiple Spanning Tree status of this port. The "Blocking" status indicates the transmission is blocked; the "Learning" status indicates the MAC address of the device is being recorded in the MAC table, and the "Forwarding" status indicates normal transmission.

#### *Role*

Indicates the current port role status.

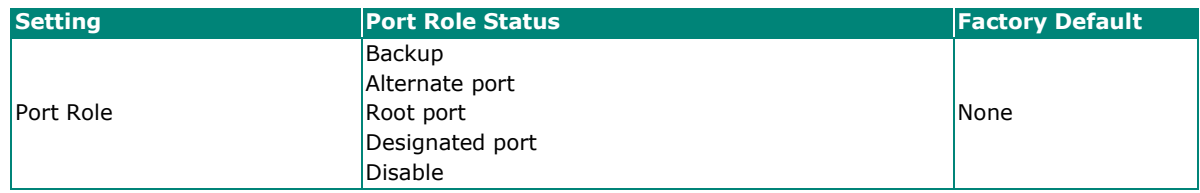

# <span id="page-30-0"></span>**Configuration Limits of STP/RSTP**

The Spanning Tree Algorithm places limits on three of the configuration items described previously:

[Eq. 1]: 1 sec  $\leq$  Hello Time  $\leq$  10 sec

[Eq. 2]: 6 sec  $\leq$  Max. Age  $\leq$  40 sec

[Eq. 3]: 4 sec  $\leq$  Forwarding Delay  $\leq$  30 sec

These three variables are further restricted by the following two inequalities:

[Eq. 4]: 2 x (Hello Time + 1 sec)  $\leq$  Max. Age  $\leq$  2 x (Forwarding Delay - 1 sec)

Moxa EDS-600's firmware will alert you immediately if any of these restrictions are violated. For example, setting

Hello Time = 5 sec, Max. Age = 20 sec, and Forwarding Delay = 4 sec does not violate Eqs. 1 through 3, but does violate Eq. 4, since in this case,

2 x (Hello Time  $+ 1$  sec) = 12 sec, and 2 x (Forwarding Delay  $- 1$  sec) = 6 sec.

You can remedy the situation in many ways. One solution is simply to increase the Forwarding Delay value to at least 11 sec.

*HINT*: Perform the following steps to avoid guessing:

- **Step 1:** Assign a value to **Hello Time** and then calculate the left most part of Eq. 4 to get the lower limit of **Max. Age**.
- **Step 2:** Assign a value to **Forwarding Delay** and then calculate the right most part of Eq. 4 to get the upper limit for **Max. Age**.
- **Step 3:** Assign a value to **Forwarding Delay** that satisfies the conditions.

# <span id="page-31-1"></span><span id="page-31-0"></span>**The MRP Concept**

MRP (Media Redundancy Protocol) is a network protocol based on the IEC 62439-2 standards that allows users to create a redundant ring system. MRP provides redundancy and fault tolerance by creating two logical paths around the ring, allowing network traffic to flow in both directions. This provides an alternate path if one of the devices or links in the primary path fails. With recovery times of less than 200 ms and 500 ms, it can support up to 50 devices in each ring.

### <span id="page-31-2"></span>**Roles in MRP**

MRP includes two roles:

#### **MRM (Media Redundancy Manager):**

MRM, also known as the Ring Manager, is a node that can observe and control the ring topology in order to react to network faults. There is only one MRM in the network. In the event of a *Link Down* scenario, the MRM diagnoses the issue and notifies all MRCs (Media Redundancy Clients) to clear their FDB (Filtering Database) and relearn the path. Additionally, the MRM changes the port status of the secondary port from blocking to forwarding to restore connectivity.

#### **MRC (Media Redundancy Client):**

MRC, also known as the Ring Client, is a node in the network topology that reacts on received reconfiguration frames from the MRM. The MRC also detects and signals link changes on its ring ports in the event of a *Link Down* or *Link Up* situation. When receiving Topology Change frames that were requested by the MRM, the MRC clears its FDB (Filtering Database).

### <span id="page-31-3"></span>**How MRP works?**

When implementing MRP, two ports are required and should be designated as ring port 1 and ring port 2, respectively. One ring port of the MRM shall be connected to a ring port of an MRC. The other ring port of that MRC shall be connected to a ring port of another MRC or to the second ring port of the MRM.

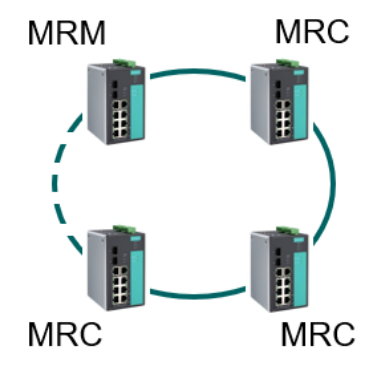

One of the ring ports on MRM would be in the blocking state, while the other would be in the forwarding state. The path connected to the blocking port is the redundant path. Similarly, the MRC requires two ports, and both would be forwarding.

### <span id="page-32-0"></span>**MRP Interconnection**

To redundantly connect two MRP rings, there are two additional roles for two nodes of each ring:

#### **MIM (Media Redundancy Interconnection Manager):**

One node will be MIM. The function of the MIM is to observe and to control the redundant interconnection topology in order to react to interconnection faults. There are two detection methods for MIM to monitor the interconnection topology: LC-mode and RC-mode. In LC-mode, the MIM observes the topology by reacting directly on interconnection port link change notification messages. In RC-mode, the MIM itself sends test frames on the interconnection port over the connected rings and receives them over its ring ports, and vice– versa in the other direction.

#### **MIC (Media Redundancy Interconnection Client):**

The other three nodes in the interconnection topology will be MIC. The MIC reacts on received reconfiguration frames from the MIM. It can detect and signal link changes of its interconnection port when link down occurs, and it can issue link change notification messages to MIM to report the link down situation.

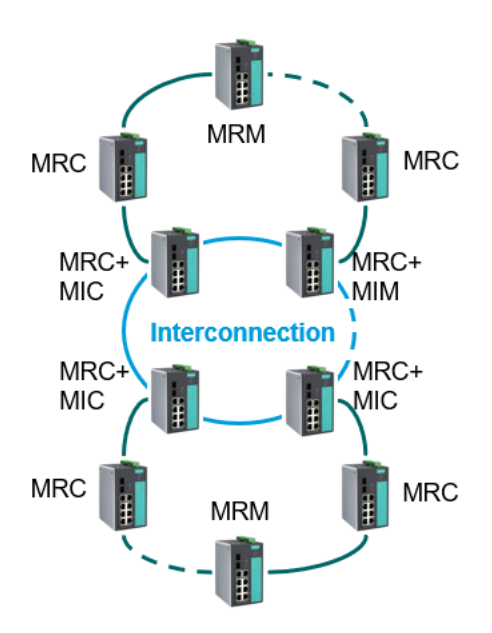

For each interconnection switch, it should be configured as another role such as MIM or MIC and all of them should be configured to the same mode (LC-mode or RC-mode). The interconnection port of the MIM should be connected to the interconnection port of an MIC in another MRP ring, and the interconnection port of an MIC in the same ring should be connected to the interconnection port of an MIC in the other MRP ring, thereby forming an MRP interconnection topology.

When a transition to open or closed interconnection topology is detected, then the MIM should send the Topology Change frames through both ring ports and through its interconnection port to the MICs and to the MRMs, to initiate the interconnection topology change. After receiving the frames, the MIC should change the port state of its interconnection port to FORWARDING. Then all MRCs and MICs in the connected MRP rings will clear their FDB (Filtering Database).

# <span id="page-33-0"></span>**Setting up "MRP"**

### <span id="page-33-1"></span>**Step by Step Set up for MRP Manager**

The following steps are to configure **Ring Manager** of the Media Redundancy Protocol:

- 1. Click **Enabled** to enable the MRP.
- 2. Enter the VLAN ID (only enter an existing VLAN ID).
- 3. Select Role as **Ring Manager**.
- 4. Select Recovery Time and Domain UUID.
- 5. Select Enabled to enable **React on Link Change** for faster recovery speeds.
- 6. Select the ports to be Ring Port 1 and Ring Port 2.
- 7. Click **Apply**.

### <span id="page-33-2"></span>**Step by Step Setting for MRP Client**

The following steps are to configure **Ring Client** of the Media Redundancy Protocol:

- 1. Click **Enabled** to enable MRP.
- 2. Enter the VLAN ID (only enter an existing VLAN ID).
- 3. Select Role as **Ring Client** (it is the default setting, so no changes required).
- 4. Select Domain UUID.
- 5. Select the ports to be Ring Port 1 and Ring Port 2.
- 6. Click **Apply**.

### <span id="page-33-3"></span>**Step by Step Setting for MRP Interconnection**

The following steps are to configure **Ring Coupling** of the Media Redundancy Protocol:

- 1. Click **Enabled** to enable Interconnection.
- 2. Select Role as **Interconnection Manager or Interconnection Client**.
- 3. Select Interconnection Mode.
- 4. Select Recovery Time if the Interconnection Role is set as Client.
- 5. Enter Interconnection ID.
- 6. Select the port to be the interconnection port.
- 7. Click **Apply**.

# <span id="page-34-0"></span>**Configuring "MRP"**

The following figure indicates which MRP parameters can be configured. A more detailed explanation of each parameter follows.

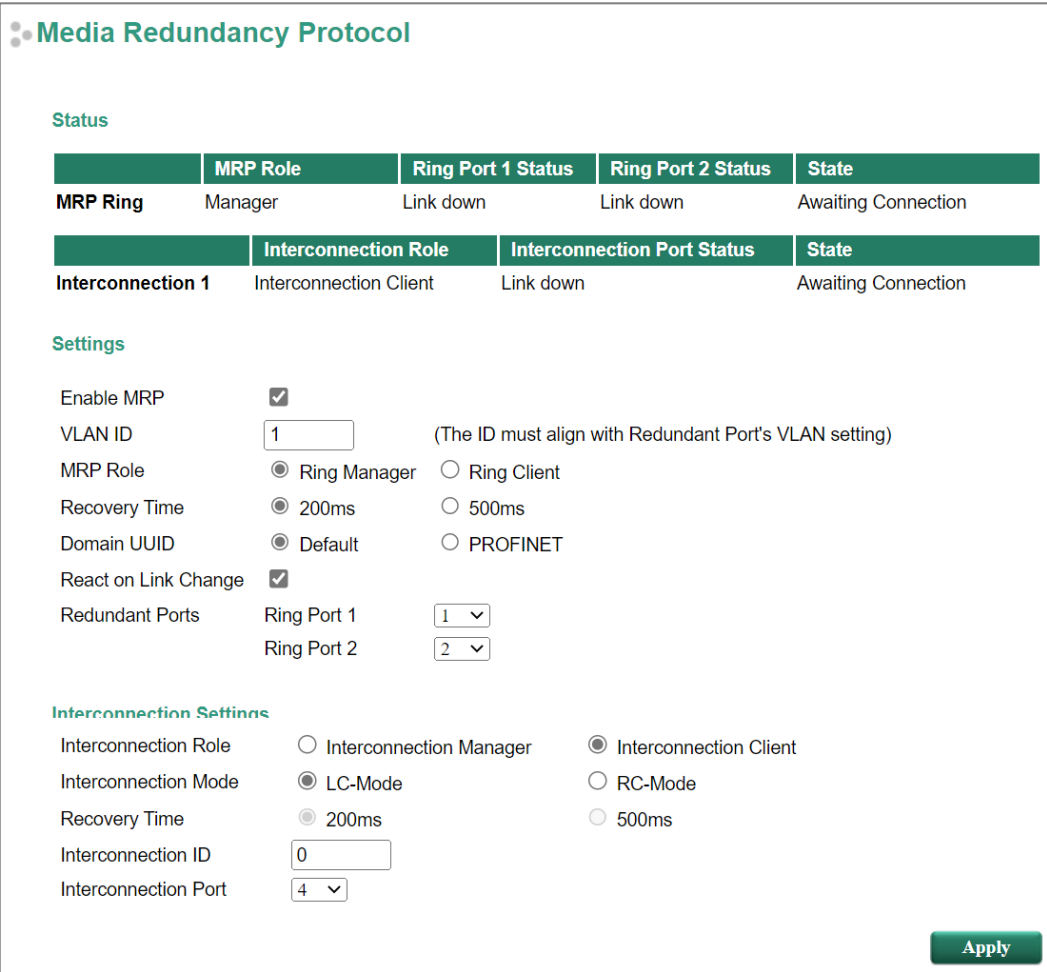

### <span id="page-34-1"></span>**Explanation of "Status" Items**

#### *MRP Ring: MRP Role*

Indicate whether the switch is the **Manager** or **Client** of the MRP Ring.

#### *MRP Ring: Ring Port 1 Status / MRP Ring: Ring Port 2 Status*

This indicator shows **Forwarding** for normal transmission, **Blocking** if this port is connected to a backup path which is blocked, and **Link down** if there is no connection.

#### *MRP: State*

Indicates in which condition the MRP Ring is. For MRM, this field shows **Initiation / Awaiting Connection / Primary Ring Port Link Up / Ring Open / Ring Closed**. For MRC, this field shows **Initiation / Awaiting Connection / Data Exchange Idle / Pass Through / Data Exchange / Pass Through Idle**.

#### *Interconnection 1: Interconnection Role*

Indicate whether the switch is the **Interconnection Manager** or **Interconnection Client** of the MRP Ring interconnection topology.

#### *Interconnection 1: Interconnection Port Status*

This indicator shows **Forwarding** for normal transmission, **Blocking** if this port is connected to a backup path which is blocked, and **Link down** if there is no connection.

#### *Interconnection 1: State*

Indicates in which condition the MRP Ring interconnection topology is. For MIM, this field shows **Initiation / Awaiting Connection / Primary Ring Port Link Up / Ring Open / Ring Closed**. For MIC, this field shows **Initiation / Awaiting Connection / Data Exchange Idle / Pass Through / Data Exchange / Pass Through Idle**.

## <span id="page-35-0"></span>**Explanation of "Settings" Items**

#### *Enable MRP*

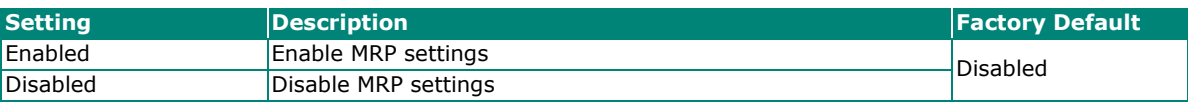

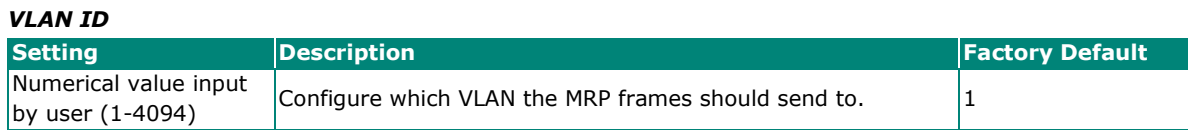

### **NOTE**

This VLAN ID number must align with the Redundant Ports' VLAN settings. The settings in this page will not automatically change the settings correspondingly in the VLAN settings page, so please make sure the settings in the two pages are aligned.

#### *MRP Role*

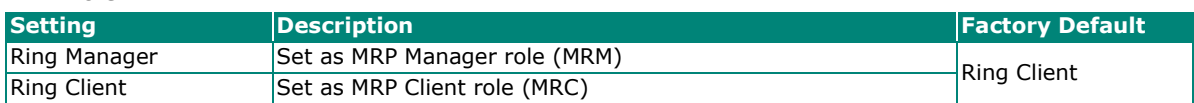

#### *Recovery Time*

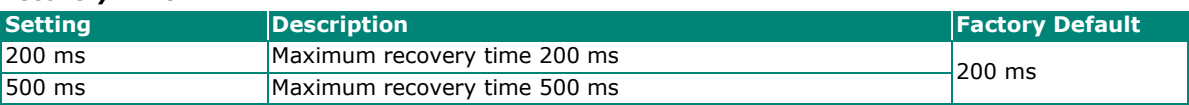

#### *Domain UUID*

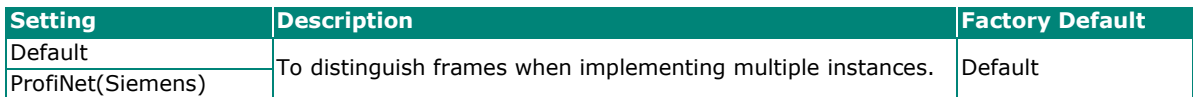

#### *React on Link Change*

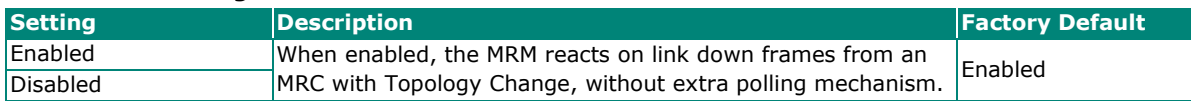

#### *Redundant Ports*

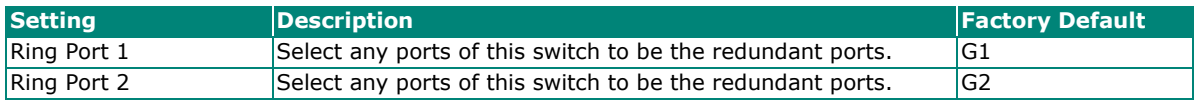

# <span id="page-36-0"></span>**Explanation of "Interconnection Settings" Items**

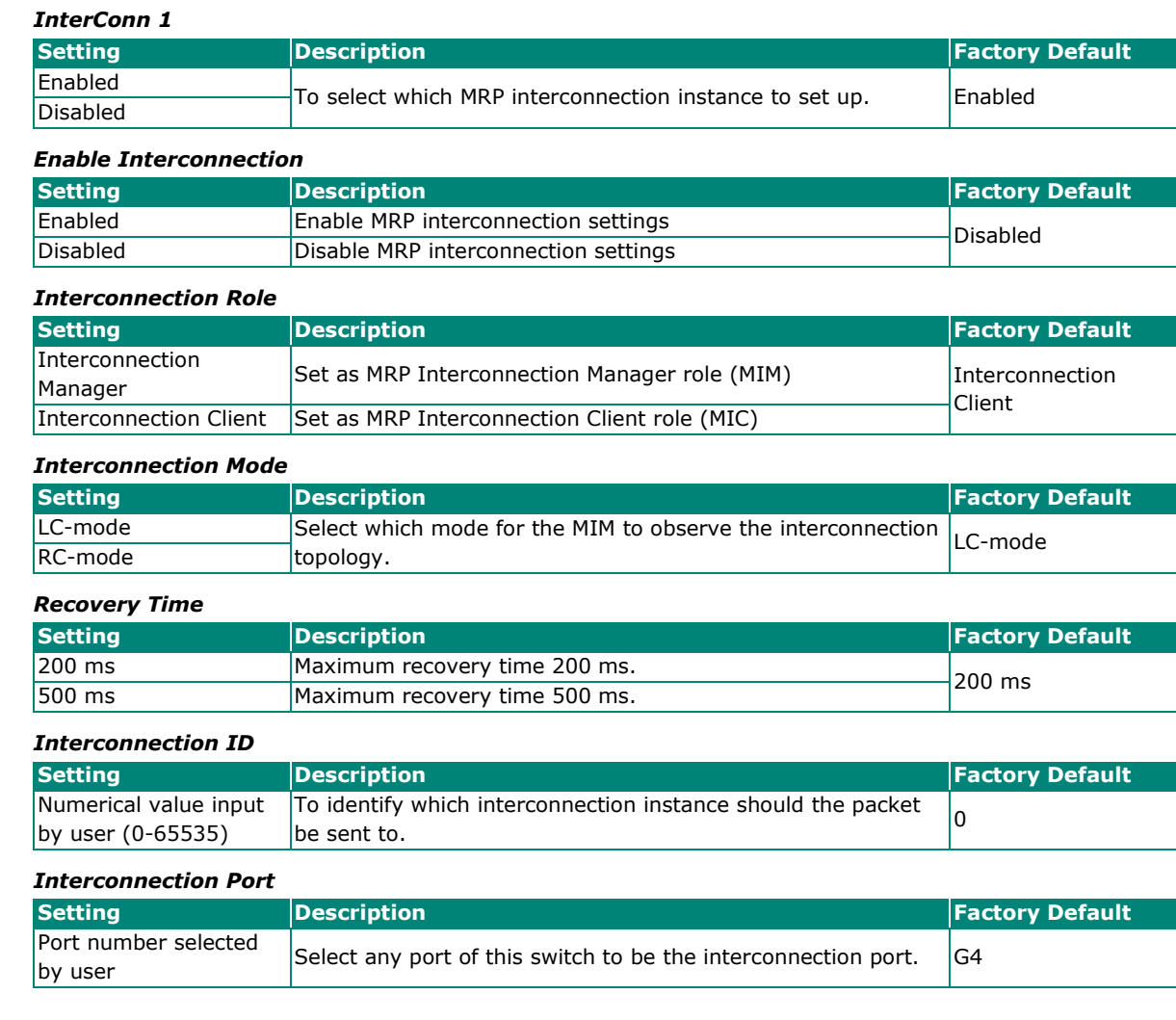

# <span id="page-37-1"></span><span id="page-37-0"></span>**The V-ON Concept**

Moxa's V-ON (Video-Always-ON) technology is a solution to make networks more reliable. If there is a communication error on a network, V-ON can help ensure downtime is effectively eliminated. V-ON can guarantee the following recovery times:

- Layer 2 unicast and multicast communication under 50 ms
- Layer 3 unicast and multicast communication under 300 ms

Unlike general redundancy technologies, such as RSTP, which redirect communications from a broken path to a redundant path, V-ON can guarantee both layer 2 unicast fast recover and also the fast recovery of overall communications on layer 2 multicast and layer 3 unicast/multicast networks. Moxa's V-ON technology can be utilized across many applications such as video surveillance systems and PLC networks.

For example, video surveillance is very important as it is deployed to enhance public safety and secure property. In emergencies, it is not acceptable for a very important surveillance system to experience downtime. For applications where video loss is not acceptable, Moxa's V-ON technology can recover across subnet communications within 300 ms, which overcomes the previous limitations of long recovery times on multicast networks.

In fact, Moxa's V-ON technology can be implemented for any multicast application. For example, the implicit multicast communication for PLCs can recover from unexpected problems within 50 ms on a layer 2 network. Therefore, it reduces downtime and improves the overall equipment effectiveness for missioncritical applications.

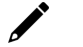

### **NOTE**

Layer 2 communication means the packet is transmitted to the destination without routing. Layer 3 communication means the packet is transmitted to the destination with routing.

### **Why V-ON Technology**

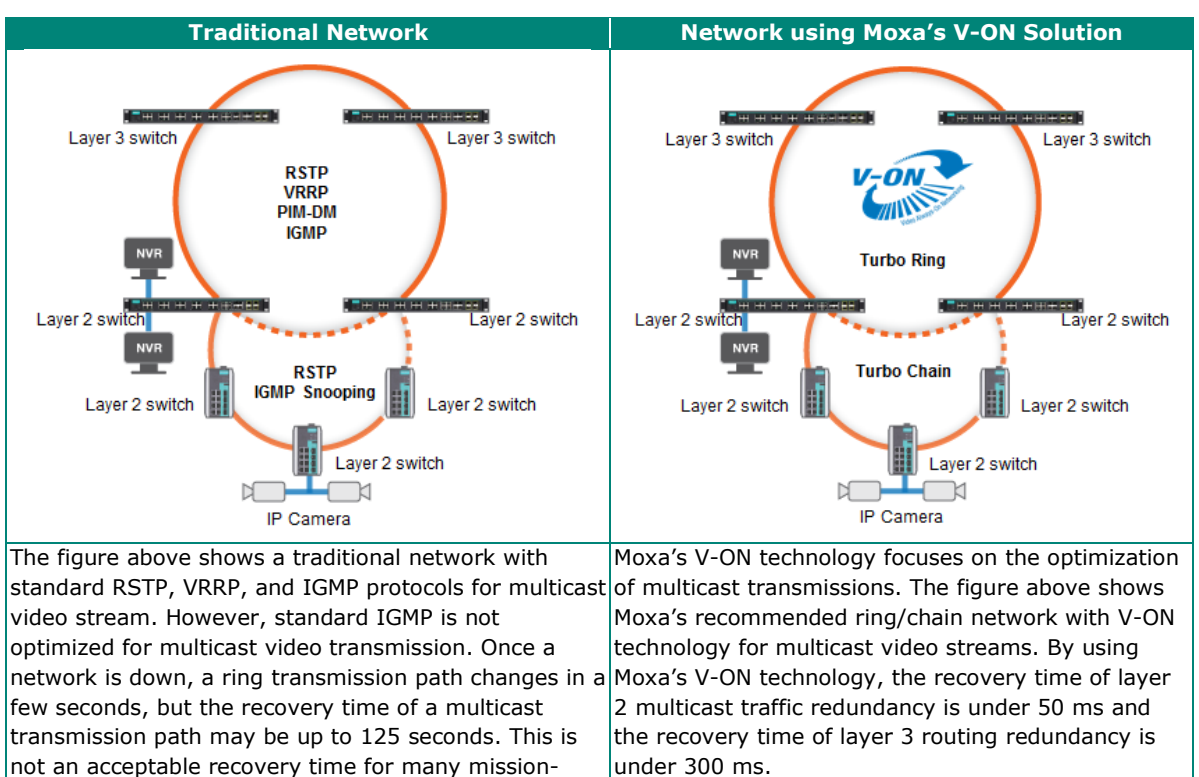

# <span id="page-38-0"></span>**V-ON Topology**

critical applications.

V-ON can be adapted for use in many applications but can generally be classified into two types:

Overall network fast recovery (layer 2 + layer 3 networks)

- Layer 2 unicast and multicast recovery times of less than 50 ms
- Layer 3 unicast and multicast recovery times of less than 300 ms

Local network fast recovery (pure layer 2 networks)

• Layer 2 unicast and multicast recovery times of less than 50 ms

### <span id="page-38-1"></span>**Overall Network Fast Recovery**

For mission-critical applications that include layer 2 and layer 3 networks, the topology should be as below:

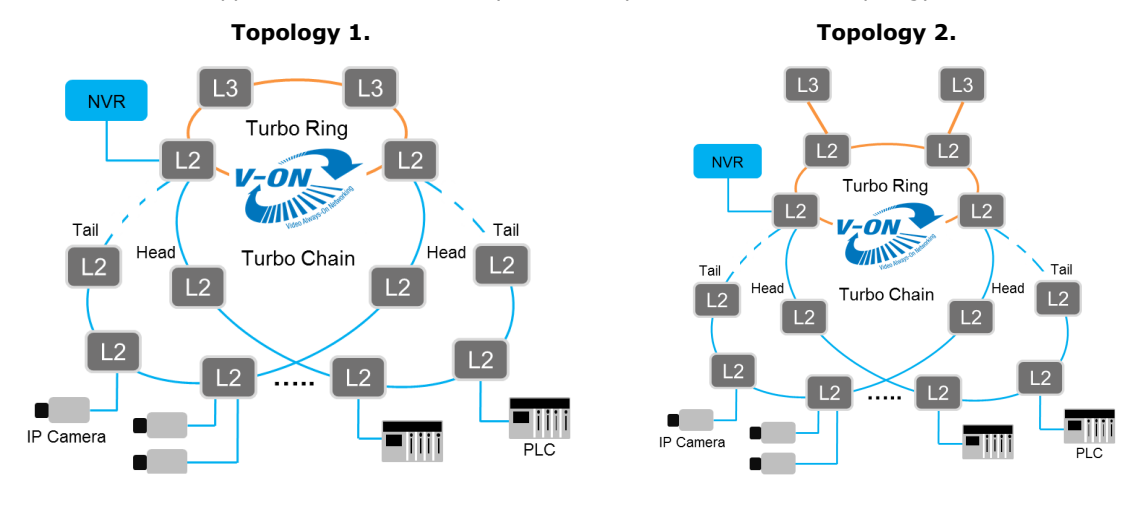

To complete all of V-ON's settings, the following features should be set properly in all layer 2 and 3 switches.

For all layer 2 and 3 switches:

- Turbo Ring V2/Turbo Chain
- Multicast Fast Forwarding Mode

For layer 3 switches only:

- VRRP Fast Switchover Mode
- Multicast Local Route

For configuration details, please refer to the Instructions for setting up V-ON.

### **NOTE**

To guarantee the performance of V-ON, please adhere to the following:

- The topology of your network should be the same as topology 1 or 2 as shown above. (However, you can have more than one Turbo Chain in your application and you can have up to 250 nodes in a single chain)
- Turbo Chain must uplink to Turbo Ring's layer 2 switch
- Only one pair of VRRP-enabled layer3 switches are employed
- It is recommended to use 1G/10G fiber optic cables within the V-ON topology

### <span id="page-39-0"></span>**Local Network Fast Recovery**

If a mission-critical application only uses on pure layer 2 networks, V-ON can be used to guarantee the fast recovery of unicast and multicast transmissions in the layer 2 network. For example, in a simple PLC network such as the one depicted in the diagram below, the network can achieve recovery times in layer 2 unicast and multicast networks of less than 50 ms.

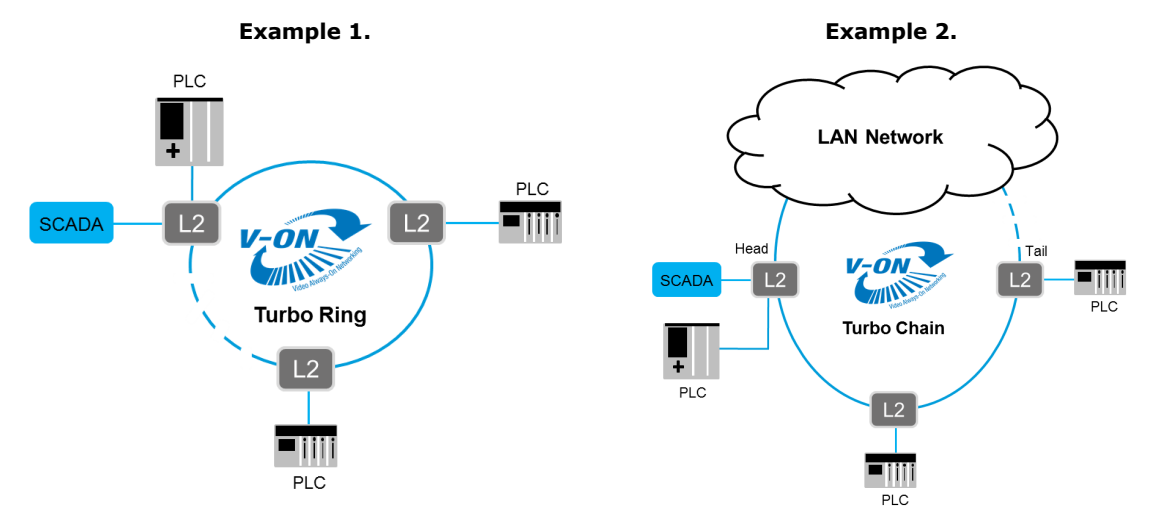

To complete the settings for V-ON in a pure layer 2 network, the following features should be enabled:

For all layer 2 switches:

- Turbo Ring V2/Turbo Chain
- Multicast Fast Forwarding Mode

**NOTE**

For pure layer 2 applications, V-ON does not have any constraints regarding topology. Any Turbo Ring or Chain topology can meet the fast recovery performance.

# <span id="page-40-0"></span>**Instructions for Setting Up V-ON**

- **Step 1:** Enable Turbo Ring V2 for all switches in the ring For detailed configurations, please refer to the Turbo Ring chapter in this manual.
- **Step 2:** Enable Turbo Chain for all switches in the chain For detailed configurations, please refer to the Turbo Chain chapter in this manual.
- **Step 3:** Enable **Multicast Fast Forwarding Mode** for all switches In the IGMP Snooping Setting page, as shown below, the IGMP Snooping and the Multicast Fast Forwarding Mode should both be enabled. The Multicast Fast Forwarding Mode can guarantee the fast recovery of multicast communications when unexpected communication failures occur.

#### **IGMP Snooping Setting**

Enable IGMP Snooping

Query Interval (sec) 125

Enable Multicast Fast Forwarding Mode

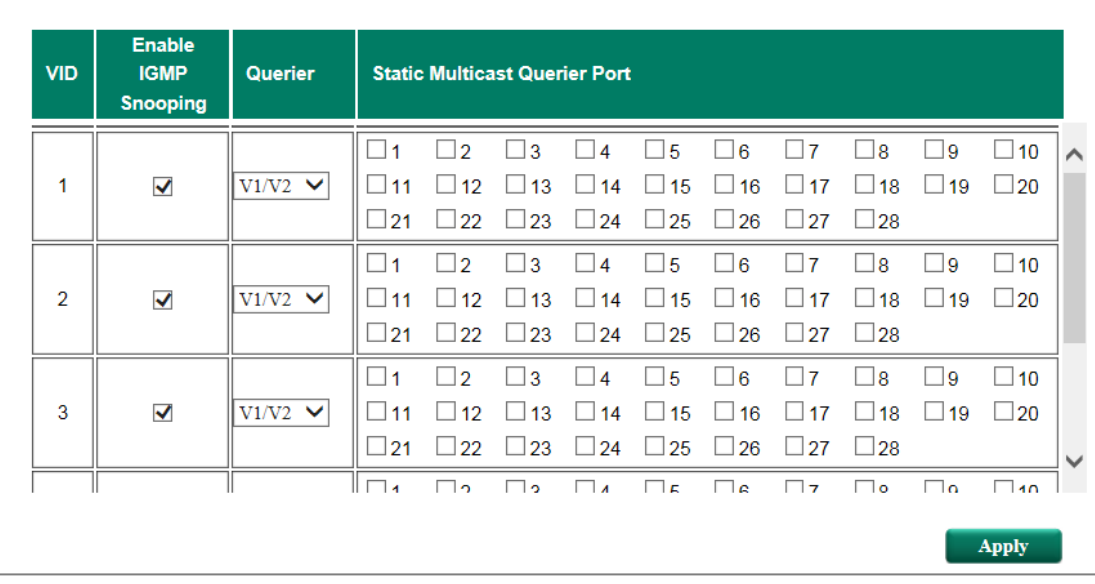

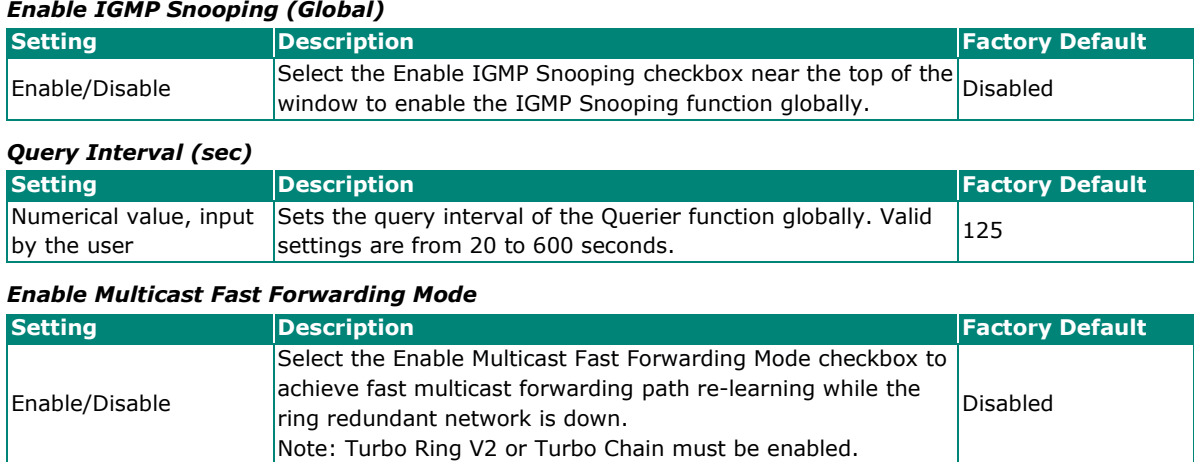

#### *Enable IGMP Snooping*

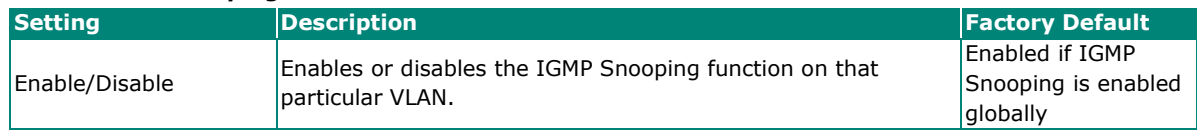

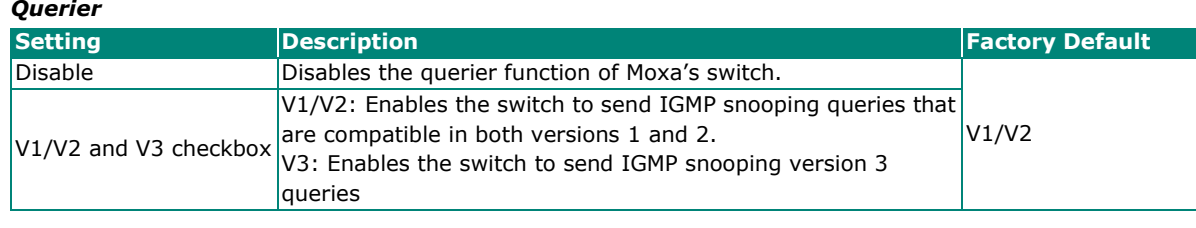

#### *Static Multicast Querier Port*

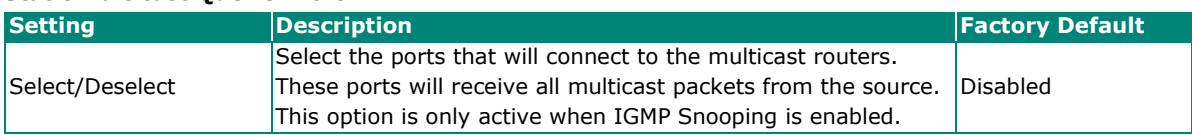

For more details of the IGMP Snooping Settings, please refer to *Moxa Managed Ethernet Switch UM*.

### **NOTE**

Ports of Turbo Ring's layer 2 switches that connect to Turbo Chain should be enabled as the static multicast querier port.

**Step 4:** Enable VRRP Fast Switchover Mode for two layer 3 switches - In the VRRP Settings page, as shown below, both VRRP and VRRP Fast Switchover Mode should be enabled. The VRRP Fast Switchover Mode can guarantee fast recovery on layer 3 communications from unexpected communication failure. For example, below are four different LANs that enabled the VRRP and VRRP Fast Switchover Mode.

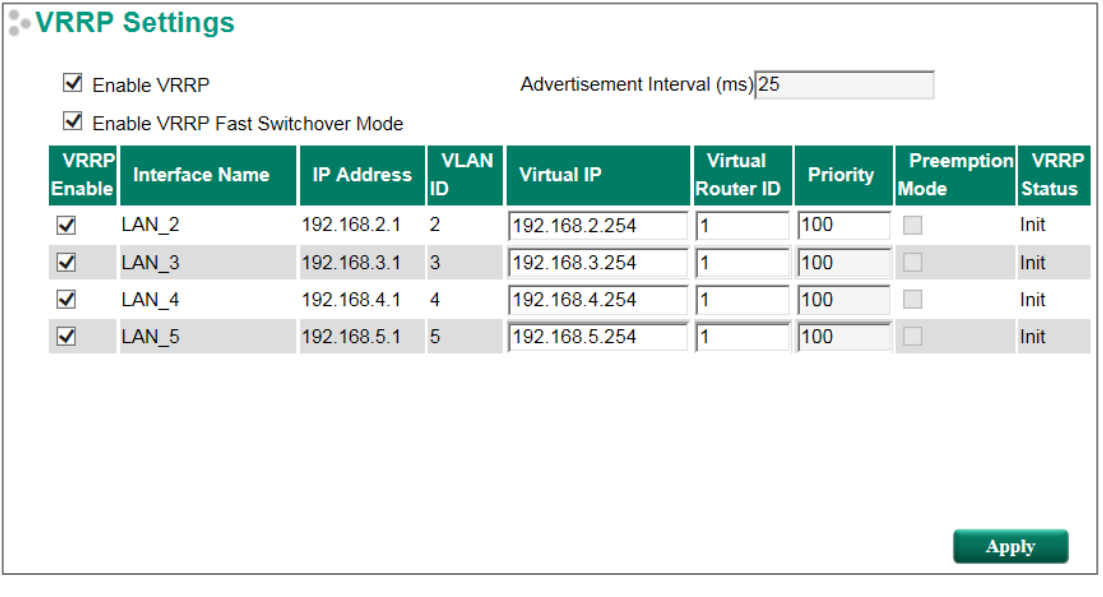

#### *Enable VRRP*

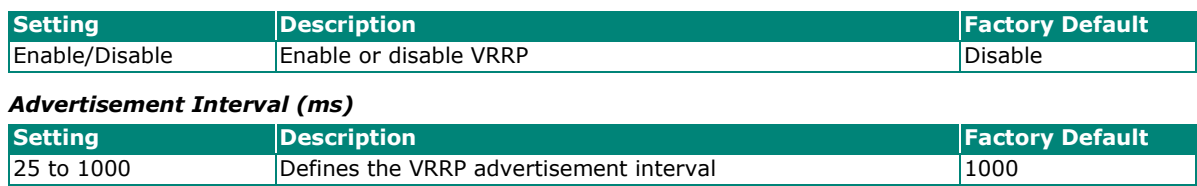

#### *Enable VRRP Fast Switchover Mode*

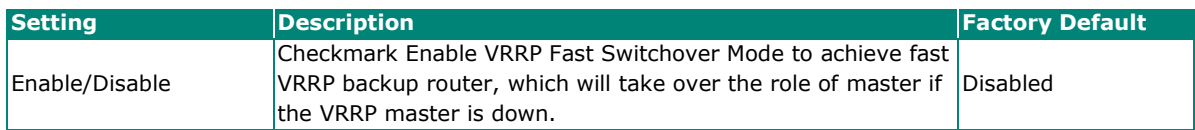

#### *VRRP Interface Table*

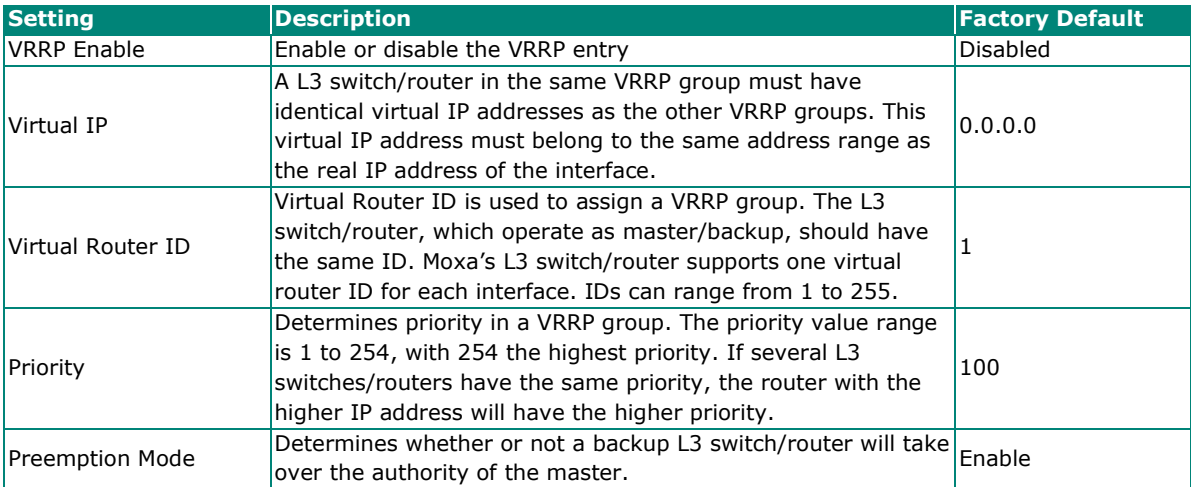

For more details about VRRP Settings, please refer to *Layer 3 Routing (UI 2.0) UM*.

#### **NOTE**

When enabling VRRP Fast Switchover Mode:

- The maximum number of VRRP Interfaces is 60
- The Advertisement Interval will be fixed as 25 ms
- The Preemption Mode will be disabled
- The Priority of VRRP interfaces will be the same in every layer 3 switch
- **Step 5:** Enable **Multicast Local Route** for two layer 3 switches Multicast Local Route is a method of forwarding traffic to multicast groups based on source and downstream VLAN settings. As shown in the example below, the multicast stream from VLAN 2 can be forwarded to VLAN 3 and 4; VLAN 3 can be forwarded to VLAN 4 and 5.

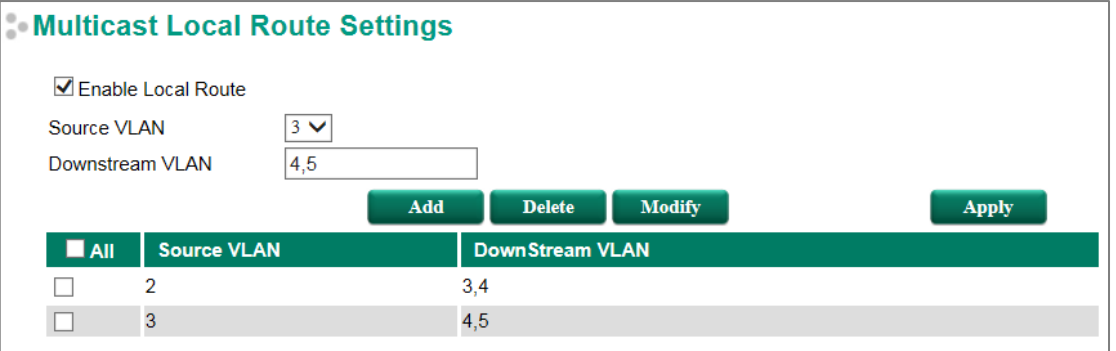

#### *Enable Local Route*

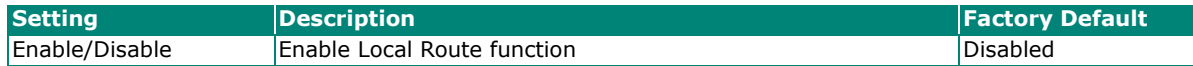

#### *Source VLAN*

The VLAN ID that the source multicast stream comes from.

#### *Downstream VLAN*

The VLAN ID(s) that the source multicast stream is going to.

#### *Add*

Add a new rule for multicast routing.

#### *Delete*

Remove the selected rule(s) from the table.

#### *Modify*

Modify the contents of the selected rule(s) in the Table.

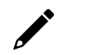

### **NOTE**

The maximum number of Rules is 16. The maximum number of Downstream VLANs in each Rule is 16.